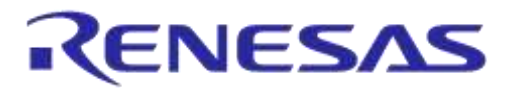

# **User Manual DA1458x Using SUOTA AN-B-10**

# <span id="page-0-0"></span>**Abstract**

*This document describes how to run a SUOTA (Software-Update-Over-The-Air) demo from iOS and Android platforms, using Dialog SmartSnippets.*

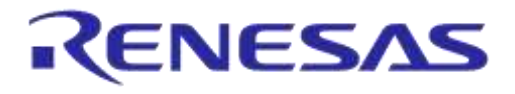

# DA1458x Using SUOTA

# <span id="page-1-0"></span>**Contents**

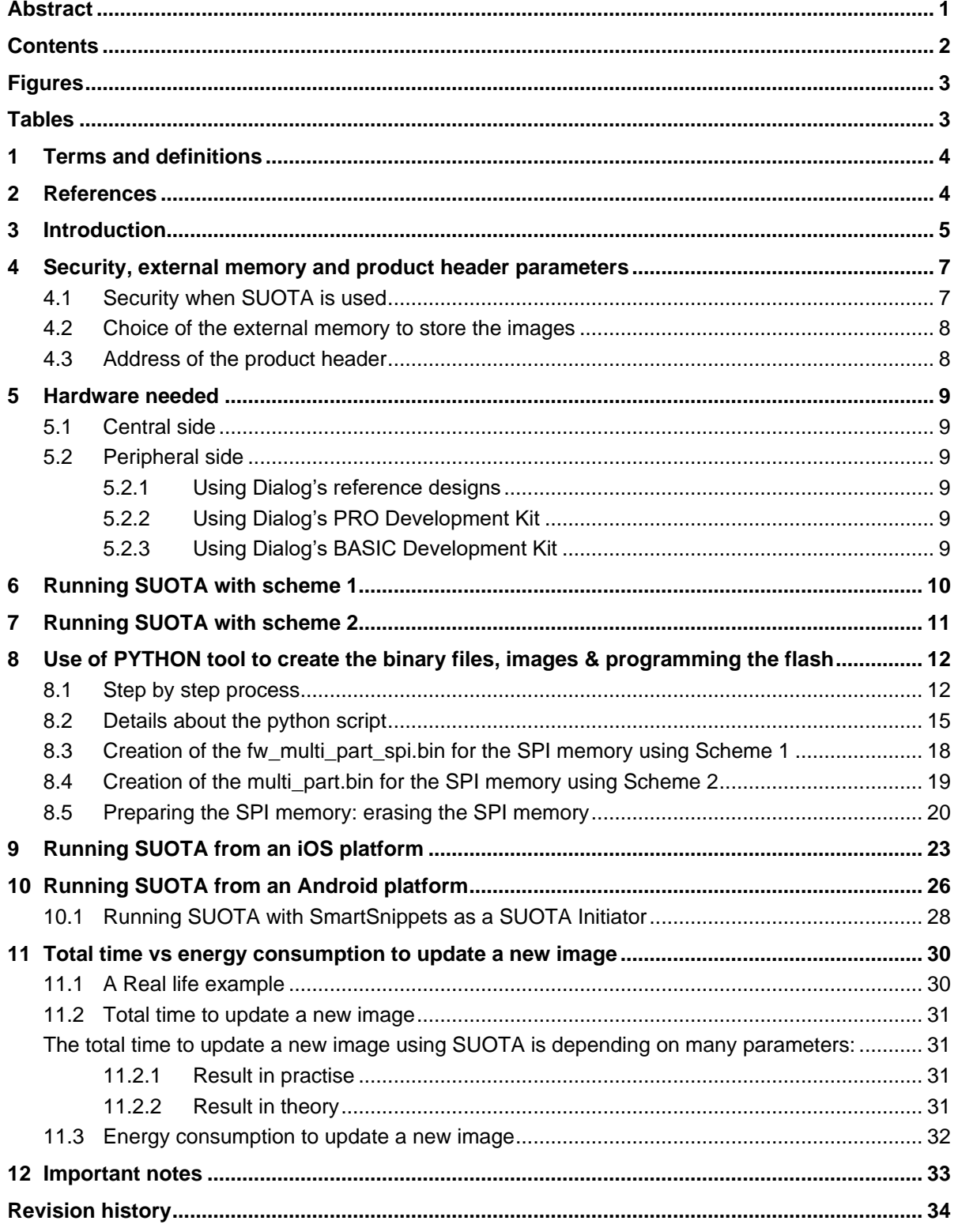

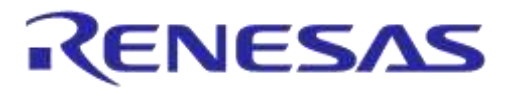

# <span id="page-2-0"></span>**Figures**

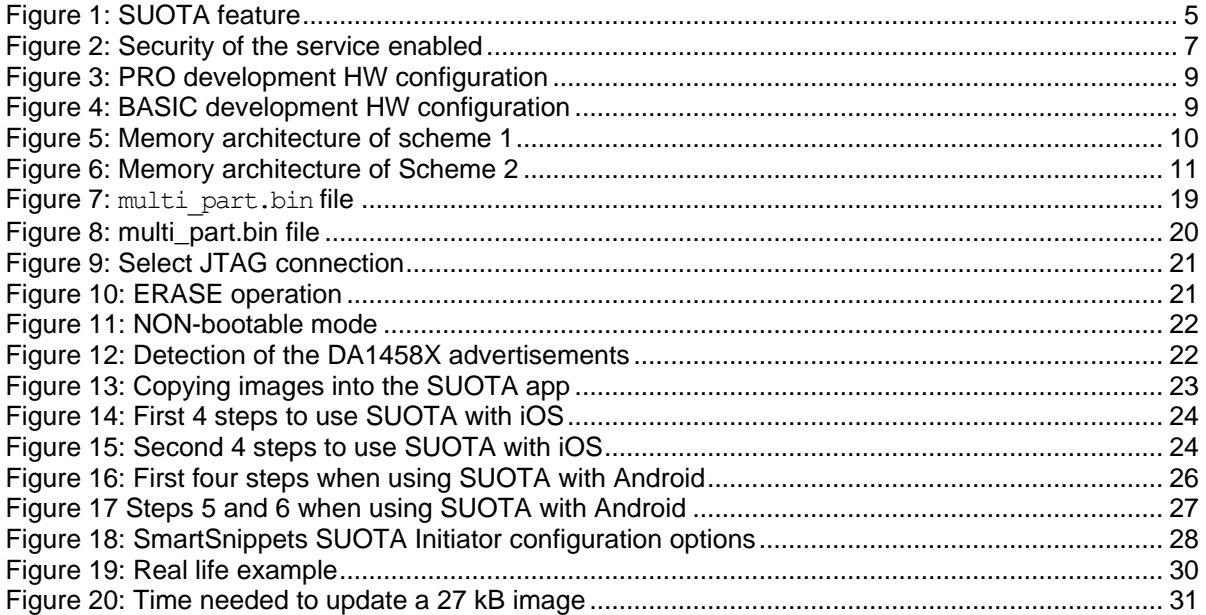

# <span id="page-2-1"></span>**Tables**

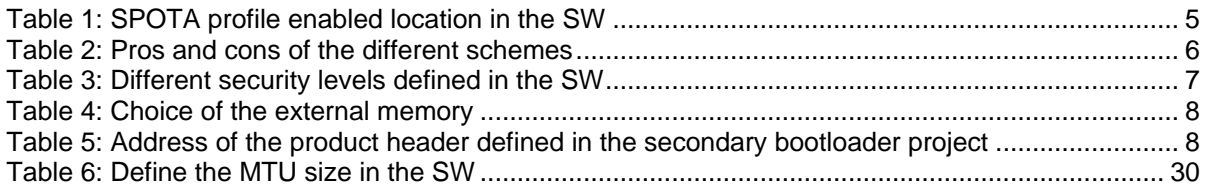

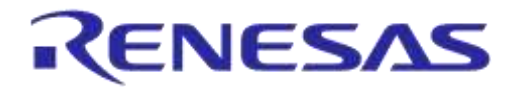

## **DA1458x Using SUOTA**

# <span id="page-3-0"></span>**1 Terms and definitions**

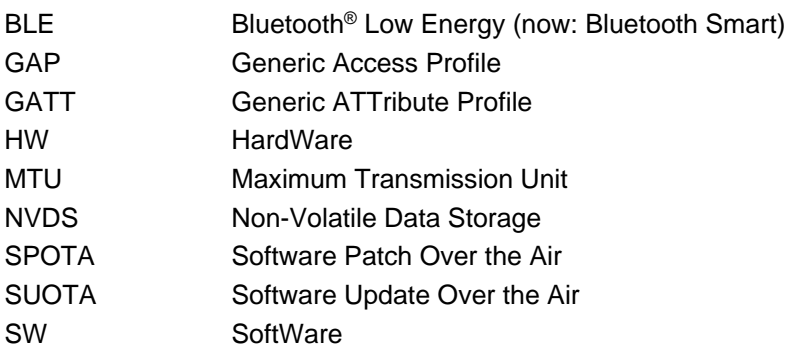

## <span id="page-3-1"></span>**2 References**

- 1. DA1458X datasheet, Dialog Semiconductor
- 2. UM-B-003, DA1458x Software development guide, User manual, Dialog Semiconductor
- <span id="page-3-3"></span>3. UM-B-012, DA1458x [Creation of a secondary boot loader,](http://www.diasemi.com/terms.php) User manual, Dialog Semiconductor
- 4. UM-B-015, DA1458x Software architecture, User manual, Dialog Semiconductor
- <span id="page-3-6"></span>5. UM-B-018, DA1458x SmartTag reference application, User manual, Dialog Semiconductor
- <span id="page-3-7"></span>6. UM-B-025, DA1458x Basic Development kit, User manual, Dialog Semiconductor
- <span id="page-3-2"></span>7. AN-B-003, DA1458x Software Patching over the Air (SPotA), Application note, Dialog Semiconductor
- <span id="page-3-4"></span>8. AN-B-023, DA1458x Interfacing with external memory, Application note, Dialog Semiconductor
- <span id="page-3-5"></span>9. UM-B-019, DA1458x Beacon reference design User Manual, Dialog Semiconductor
- <span id="page-3-8"></span>10. AN-B-001, DA1458x Booting from serial interfaces, Application note, Dialog Semiconductor

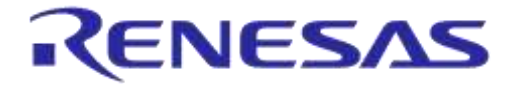

## **DA1458x Using SUOTA**

# <span id="page-4-0"></span>**3 Introduction**

This document describes how to update the image on a DA1458X device that supports Dialog's Software Update Over The Air (SUOTA) proprietary service.

In this document, the following project will be used:

*projects\target\_apps\ble\_examples\prox\_reporter*

The DA1458x SDK provides software (for both Central & Peripheral roles) for software update over the air (SUOTA). Over the air update refers simply to a software update that is distributed over a Bluetooth Smart link.

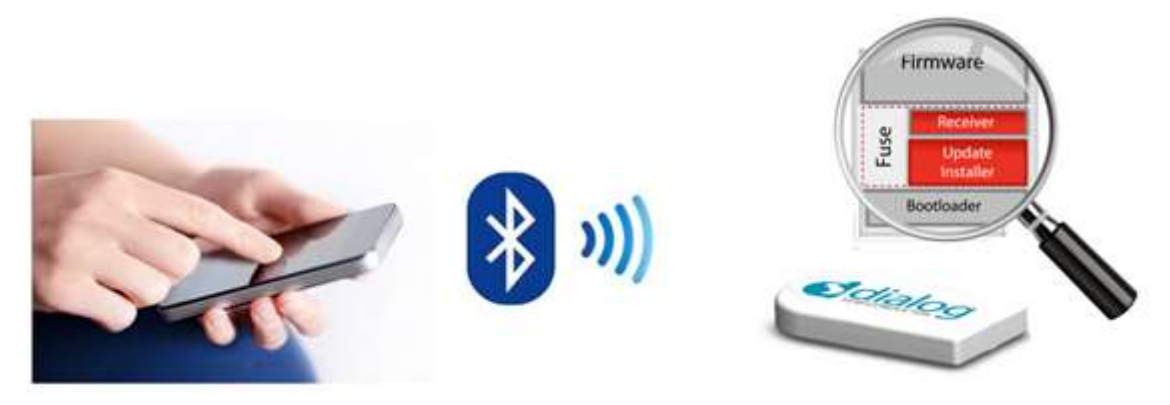

## **Figure 1: SUOTA feature**

<span id="page-4-1"></span>This functionality can be achieved by using the SUOTA service. This service is based on Dialog's proprietary Software Patch Over The Air service (SPOTA) which is already implemented in the software stack as shown below. For more info about SUOTA, please see [\[7\]](#page-3-2).

#### <span id="page-4-2"></span>**Table 1: SPOTA profile enabled location in the SW**

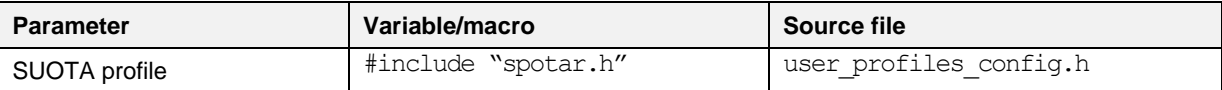

The SPOTAR profile is implemented in the following files:

*sdk\ble\_stack\profiles\spota\spotar\spotar.c sdk\ble\_stack\profiles\spota\spotar\spotar\_task.c*

To run SUOTA, a non-volatile memory (SPI flash or I2C EEPROM) must be hooked up to the DA1458X.

SPOTA is instantiated as a GATT Primary Service.

The service exposes a control point to allow a peer device to initiate software update over the air and define two roles:

- The "SPOTA Initiator" which transmits the new software image. It is the GATT client for the SPOTA service (GAP Central Role)
- The "SPOTA Receiver" which receives the new software image, stores the image into the external FLASH/EEPROM device and runs the new image. It is the GATT server for SPOTA service (GAP Peripheral Role).

**User Manual Revision 1.3 19-Jan-2022**

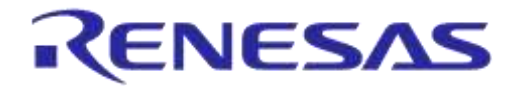

## **DA1458x Using SUOTA**

The proximity reporter (internal processor solution) uses the SPOTA profile to:

- Receive a new software image that is sent by the Central over the Bluetooth Smart link.
- Validate the new image and send informative status updates to the Central.
- Store the new image into an external non-volatile memory (FLASH/EEPROM devices).
- Restart the system.

A dual image bootloader detects and executes the active (latest valid) image. For more information about the secondary bootloader, please refer to [\[3\]](#page-3-3).

Two different schemes are provided when SUOTA is used:

- **Scheme 1**: The secondary bootloader is stored in the external non-volatile memory.
- **Scheme 2:** The secondary bootloader is burnt into the internal OTP.

The main differences between these 2 schemes are outlined in the table below:

#### <span id="page-5-0"></span>**Table 2: Pros and cons of the different schemes**

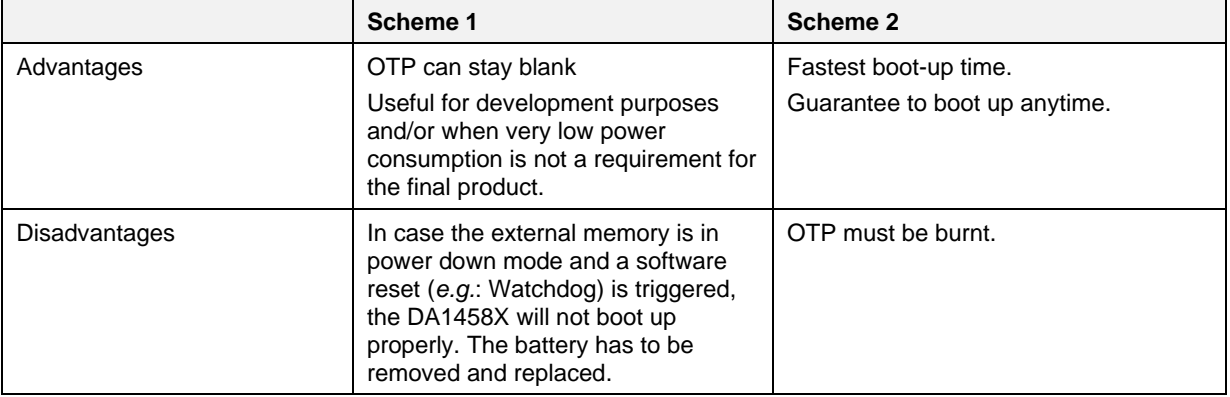

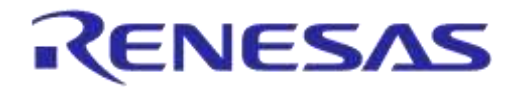

## **DA1458x Using SUOTA**

# <span id="page-6-0"></span>**4 Security, external memory and product header parameters**

## <span id="page-6-1"></span>**4.1 Security when SUOTA is used**

The best solution to ensure that an application cannot be hacked or bricked by somebody is to:

- $\checkmark$  Use the bonding procedure straight after the connection is established
- $\checkmark$  A physical action on the device is needed to delete the bonding information.

The bonding device information is stored in an external non-volatile memory. A push button is used to delete the current bonding information. When no bonding information is stored in the external memory, the device can bond with a new central.

By default, the SUOTA profile uses the Security Mode 1 Level 1: No security level. This can be easily changed in the app  $s$  potar enable() function by adding the following code:

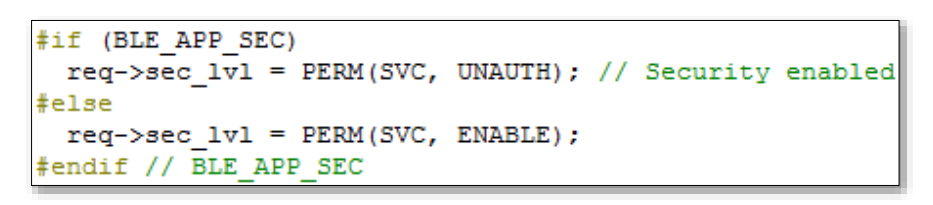

#### **Figure 2: Security of the service enabled**

<span id="page-6-2"></span>The security modes and levels which can be used are outlined below:

- ✓ Security Mode 1 Level 1: No security (default mode used when SUOTA profile is activated)
- $\checkmark$  Security Mode 1 Level 2: Unauthenticated pairing with encryption
- ✓ Security Mode 1 Level 3: Authenticated pairing with encryption

The table below describes where the security levels can be changed in the software.

#### <span id="page-6-3"></span>**Table 3: Different security levels defined in the SW**

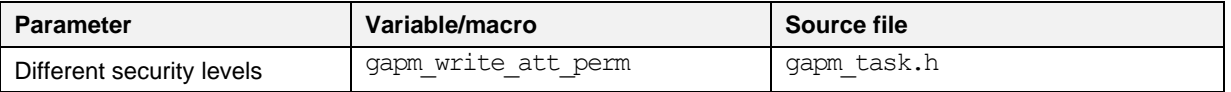

**User Manual Revision 1.3 19-Jan-2022**

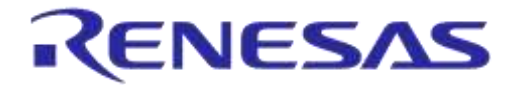

## <span id="page-7-0"></span>**4.2 Choice of the external memory to store the images**

The choice of the external memory can be easily selected from the secondary boot loader project as outlined below. By default, a SPI memory type is defined in the bootloader.h file.

<span id="page-7-2"></span>**Table 4: Choice of the external memory**

| <b>Parameter</b>      | Variable/macro         | <b>Source file</b> |
|-----------------------|------------------------|--------------------|
| Use of the SPI Flash  | SPI FLASH SUPPORTED    | bootloader.h       |
| Use of the I2C EEPROM | EEPROM FLASH SUPPORTED | bootloader.h       |

For more information about how to handle external memories, please refer to [\[8\]](#page-3-4).

## <span id="page-7-1"></span>**4.3 Address of the product header**

By default, the address of the product header is at  $0x1F000$ . In case, the address of the product header has to be changed, two files as outlined below must be changed.

#### <span id="page-7-3"></span>**Table 5: Address of the product header defined in the secondary bootloader project**

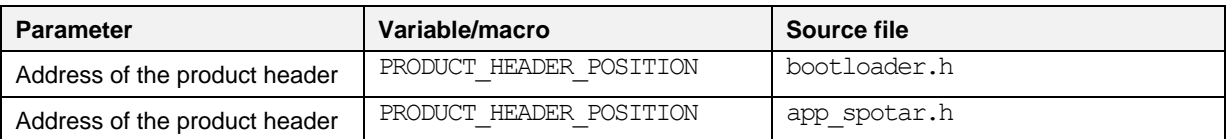

#### **IMPORTANT NOTE**

The product header can be stored at any addresses. By default, it is stored at the address 0x1F000 of the external flash. This can be easily changed as shown below. For more info about the product header, see the section 5 or 6.

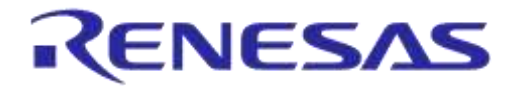

## **DA1458x Using SUOTA**

# <span id="page-8-0"></span>**5 Hardware needed**

## <span id="page-8-1"></span>**5.1 Central side**

- The tablets and phones which are running iOS.
- The tablets and phones which are running Android with following versions:
	- Android devices that run version 5.0.0 and above always stall during the image upload.
	- $\checkmark$  Android devices that run 4.4.4 work fine.
	- $\checkmark$  The SUOTA app is not very stable with devices that run 4.4.2. It works most of the time, but stalling problems during image upload have been seen.

## <span id="page-8-2"></span>**5.2 Peripheral side**

## <span id="page-8-3"></span>**5.2.1 Using Dialog's reference designs**

- For the Beacon reference design, please refer to [\[9\]](#page-3-5), section 4.
- For the Proximity Tag reference design, please refer to  $[5]$ , section 5.

## <span id="page-8-4"></span>**5.2.2 Using Dialog's PRO Development Kit**

The picture below shows the right jumper's positions to program the external flash via the JTAG interface. This jumper setting will allow the DA1458X to boot from the external flash too.

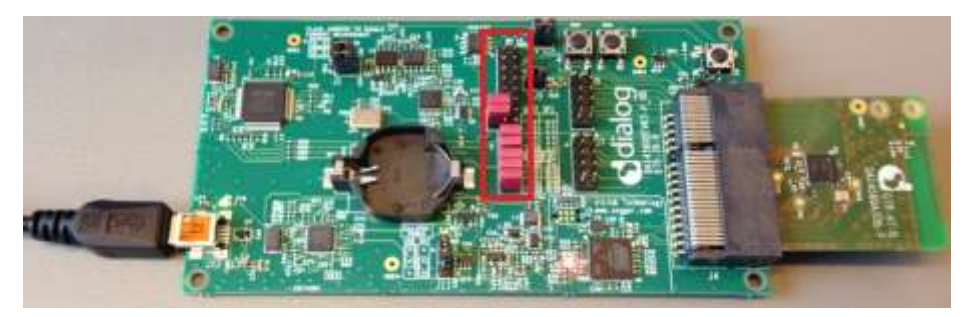

**Figure 3: PRO development HW configuration**

<span id="page-8-6"></span>• For more information about the pro reference design, please refer to[:http://support.dialog](https://support.diasemi.com/)[semiconductor.com/resource/pro-all-documents-development-kit-pro-manual-gerber-bom](https://support.diasemi.com/)[schematics](https://support.diasemi.com/)

## <span id="page-8-5"></span>**5.2.3 Using Dialog's BASIC Development Kit**

The picture below shows the right jumper position to program the external flash via the JTAG interface. This jumper setting will also allow the DA1458X to boot from the external flash.

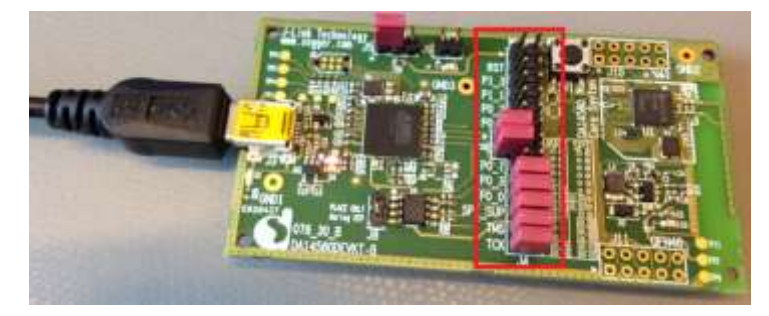

**Figure 4: BASIC development HW configuration**

<span id="page-8-7"></span>For more information about the basic reference design, please refer to [\[6\]](#page-3-7).

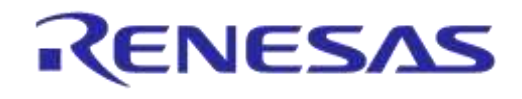

## **DA1458x Using SUOTA**

# <span id="page-9-0"></span>**6 Running SUOTA with scheme 1**

The system configuration of scheme 1 is described below:

- SPI/EEPROM flash only (no OTP is used).
- The dual image bootloader is stored at address  $0 \times 0$  (according to [\[10\]](#page-3-8)).
- Image #1 is stored at address 0x8000.
- Image  $#2$  is stored at address  $0 \times 13000$ .
- The product header is stored at address  $0 \times 1$ F000.
- Production settings are stored after the product header.

The memory architecture of scheme 1 is shown below:

#### **Address** 0x0**:**

- **- Ref** [[10](#page-3-8)] **header**
- **- Dual image bootloader**

**Address** 0x8000**:**

- **- Header #1**
- **- Image #1**

**Address** 0x13000**:**

- **- Header #2**
- **- Image #2**

**Address** 0x1F000**:**

**- Product header**

## **Figure 5: Memory architecture of scheme 1**

#### <span id="page-9-1"></span>Booting sequence:

- Boot according to [\[10\]](#page-3-8) from SPI Flash or EEPROM
- The dual image bootloader will:
	- o Retrieve the image addresses by reading the product header.
	- o Find the last updated (active) image.
	- o Load the active image to SRAM and execute the application
- SUOTA for firmware update:
	- o Update specific image bank or update an older image

Byte

 $1 - 1$ 

 $1 - 2$ 

 $4 - 7$ 

 $4 - 11$ 

 $12 - 27$ 

 $28 - 31$ 

32  $33 - 63$ 

# **Ref** [\[10\]](#page-3-8) **header**

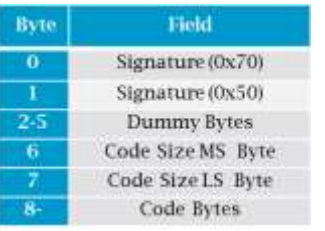

**Same header for the 2 images** 

Signature (0x70, 0x51)

Valid flag

Image ID

Image CRC

Timestamp **Encryption flag** 

Roserved

Image version

Code/Image size

# **Product header**

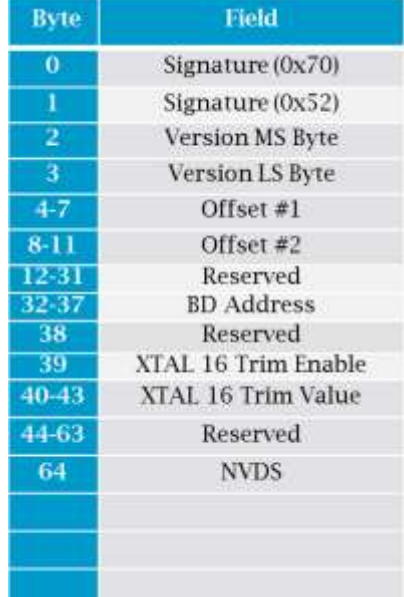

**User Manual Revision 1.3 19-Jan-2022**

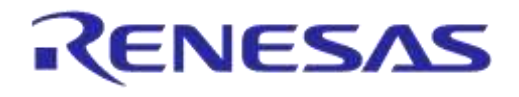

## **DA1458x Using SUOTA**

# <span id="page-10-0"></span>**7 Running SUOTA with scheme 2**

The system configuration of scheme 2 is shown below:

- SPI/EEPROM flash & OTP are used.
- The dual image bootloader is burnt into the OTP.
- Image #1 is stored at address 0x8000.
- Image #2 is stored at address 0x13000.
- The product header is stored at address  $0 \times 10^{10}$

• Production settings are stored after the product header or in OTP.

The memory architecture of Scheme 1 is shown below:

**Address** 0x8000**:**

- **- Header #1**
- **- Image #1**

**Address** 0x13000**:**

- **- Header #2**
- **- Image #2**

**Address** 0x1F000**:**

**- Product header**

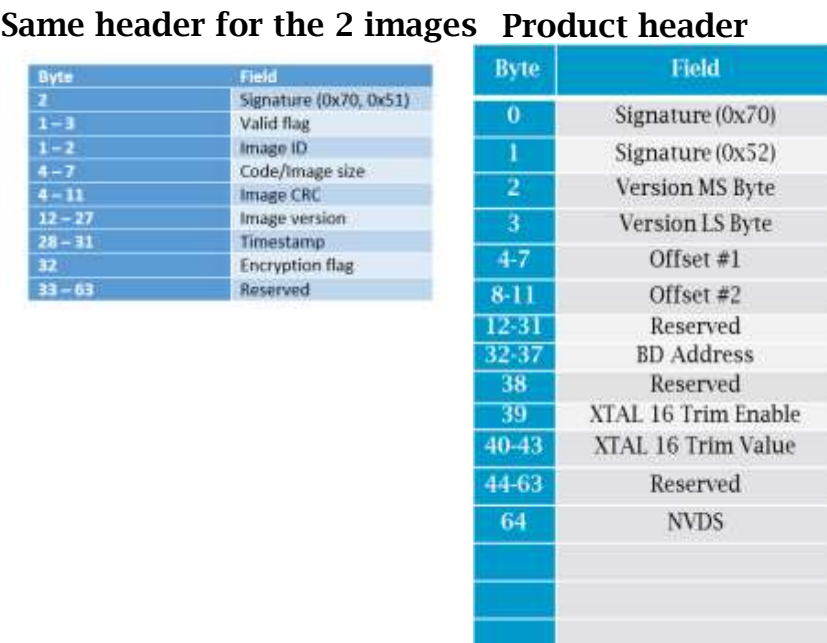

#### **Figure 6: Memory architecture of Scheme 2**

<span id="page-10-1"></span>Booting sequence:

- System boots in normal mode with a faster booting time than Scheme 1.
- The dual image bootloader will:
	- o Retrieve the image addresses by reading the product header.
	- o Find the last updated (active) image.
	- o Load the active image to SRAM and execute the application
- SUOTA for firmware update:
	- o Update specific image bank or update an older image

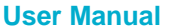

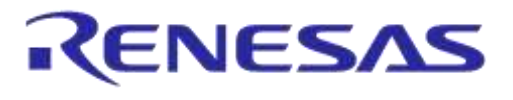

## **DA1458x Using SUOTA**

# <span id="page-11-0"></span>**8 Use of PYTHON tool to create the binary files, images & programming the flash**

## <span id="page-11-1"></span>**8.1 Step by step process**

To create the binary files, the following steps must be carried out.

- 1. Download Python 3.5 from [www.python.org.](http://support.dialog-semiconductor.com/um-b-012-creation-secondary-boot-loader)
- 2. Download DA1458x, SDK, 5.x.x.zip from the Dialog Semiconductor support website.
- 3. Download DA1458x\_SUOTA\_Multipart\_Binary\_Generator.zip from the Dialog Semiconductor support website from tutorial section.

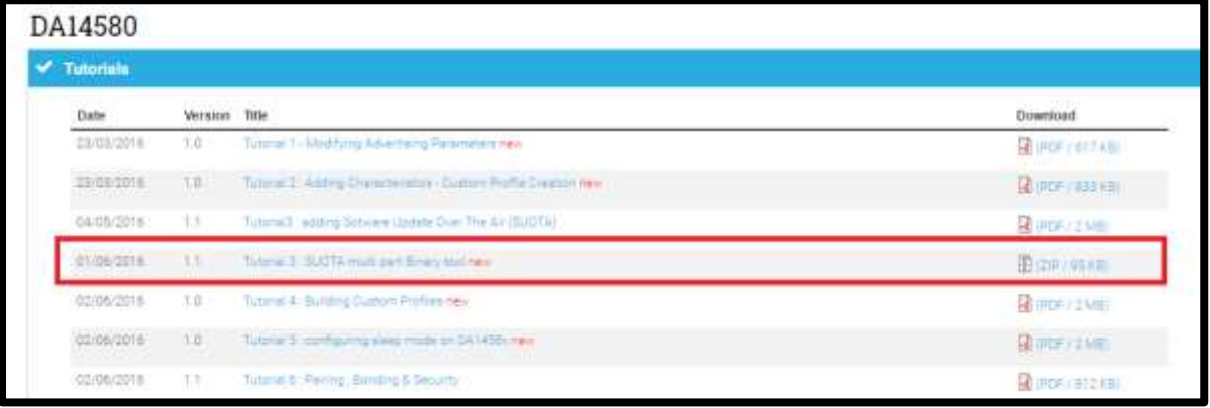

## **Figure 7: DA1458x\_SUOTA\_Multipart\_Binary\_Generator tools in support website**

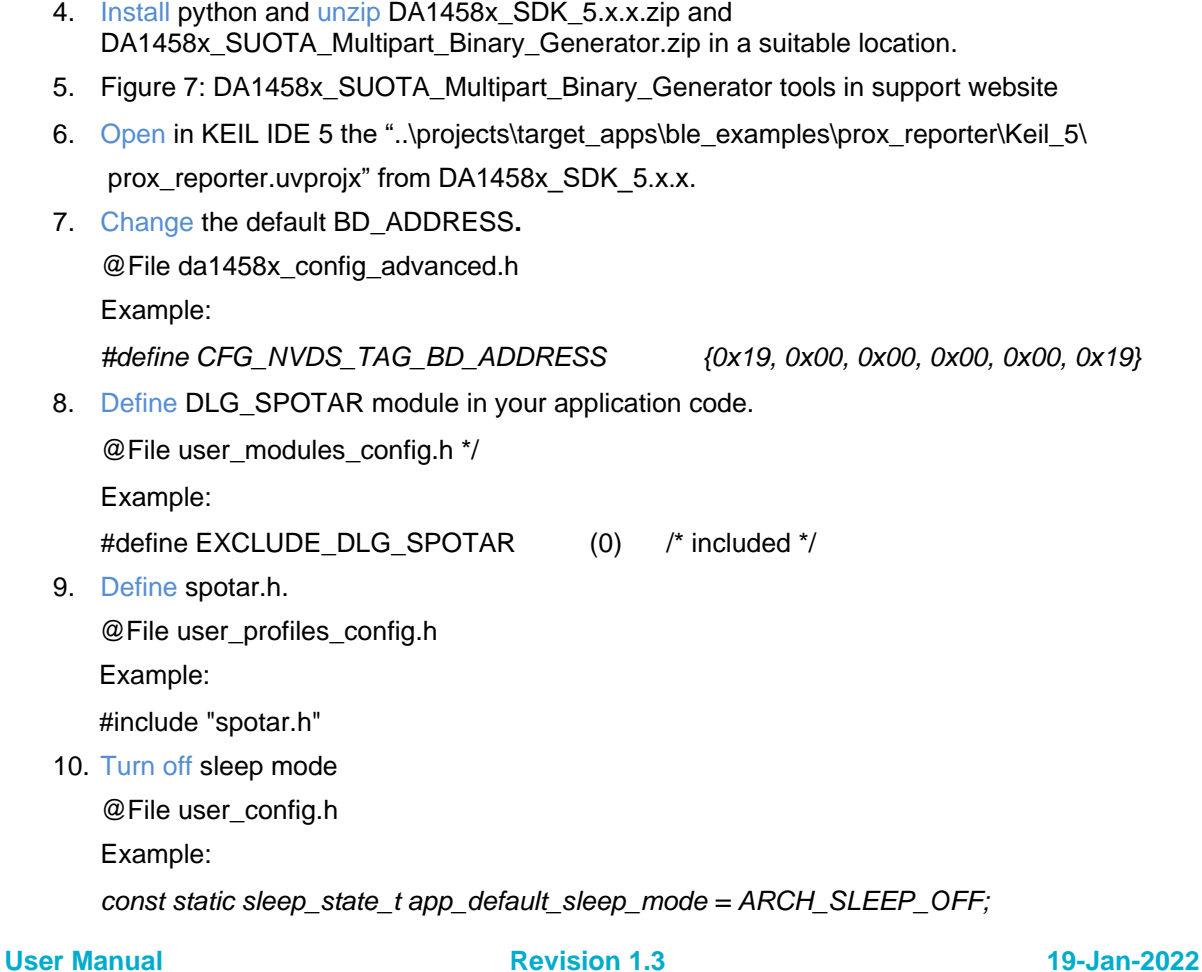

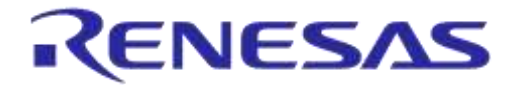

## **DA1458x Using SUOTA**

- 11. Change the device advertising name. @File user\_config.h Example: *#define USER\_DEVICE\_NAME ("SUOTA-1")* 12. Change the software version @File ble\_580\_sw\_version.h Example: *#define DA14580\_SW\_VERSION "v\_5.0.4.0" #define DA14580\_SW\_VERSION\_DATE "2016-06-14 15:51 " #define DA14580\_SW\_VERSION\_STATUS "REPOSITORY VERSION"* 13. Build the project and *rename* ..\out\_580\*prox\_reporter\_580.hex* to *fw\_1.hex* Rename *ble\_580\_sw\_version.h* to *fw\_1\_version.h* 14. Create a folder with the name '*temp*' 15. Copy *fw\_1\_version.h* and *fw\_1.hex* to the folder '*temp*'. 16. Change the device advertising name. @File user\_config.h Example: *#define USER\_DEVICE\_NAME ("SUOTA-2")* 17. Change the software version @File ble\_580\_sw\_version.h Example: *#define DA14580\_SW\_VERSION "v\_5.0.4.1" #define DA14580\_SW\_VERSION\_DATE "2016-06-14 16:01 " #define DA14580\_SW\_VERSION\_STATUS "REPOSITORY VERSION"*
- 18. Build the project and rename ..\out\_580\*prox\_reporter\_580.hex* to *fw\_2.hex* Rename *ble\_580\_sw\_version.h* to *fw\_2\_version.h*.
- 19. Copy *fw\_2\_version.h* and *fw\_2.hex* to the folder '*temp*'.
- 20. Build the project utilities\secondary\_bootloader\secondary\_bootloader.uvprojx and copy \Out\*secondary\_bootloader.hex* to the folder named input.
- 21. Copy and paste the *temp* folder contents inside *DA1458x\_SUOTA\_Multipart\_Binary\_Generator input* folder.

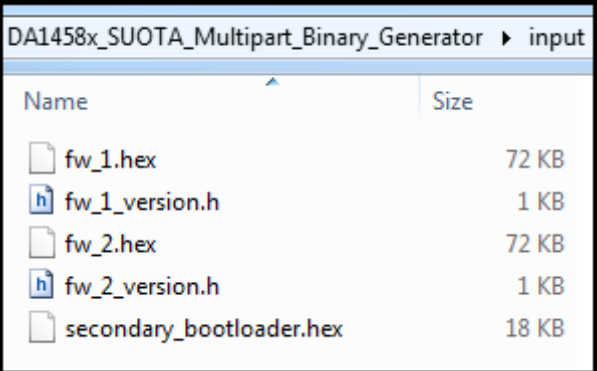

## **Figure 8: Content of input folder**

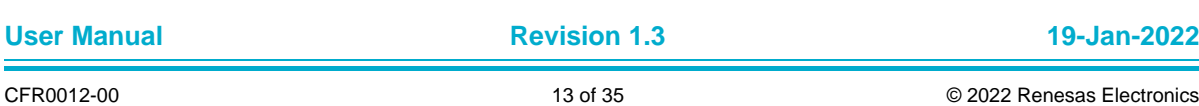

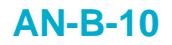

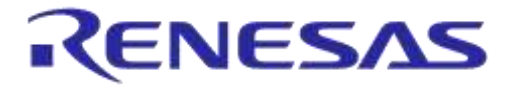

- 22. Run command prompt and change the directory to *DA1458x\_SUOTA\_Multipart\_Binary\_Generator* folder.
- *23.* Execute *project\_multipart\_binary\_v2.py* from command prompt*.*

\DA1458x\_SUOTA\_Multipart\_Binary\_Generator>python\_project\_multipart\_binary\_v2.py Lowest address = 00000000 Lowest address = 00000000 Highest address = 0000665B<br>Pad Byte = FF<br>8-bit Checksum = 93 hex2bin v1.0.10, Copyright (C) 2012 Jacques Pelletier & contributors INFO:: fw\_image\_1.img is successfully created with no data encryption.<br>INFO:: fw\_image\_2.img is successfully created with no data encryption. Creating image 'output\fw\_multi\_part\_spi.bin'...<br>[000000000] AN-B-001 SPI header<br>[000000008] Bootloader<br>[00001854] Padding (FF's)<br>[00001854] Padding (FF's)<br>[000080000] 'output\fw\_image\_1.img'<br>[00013000] 'output\fw\_image\_2. 

#### **Figure 9: Python script in action**

24. Check the *output folder* and you will find *fw\_multi\_part\_spi.bin* is created.

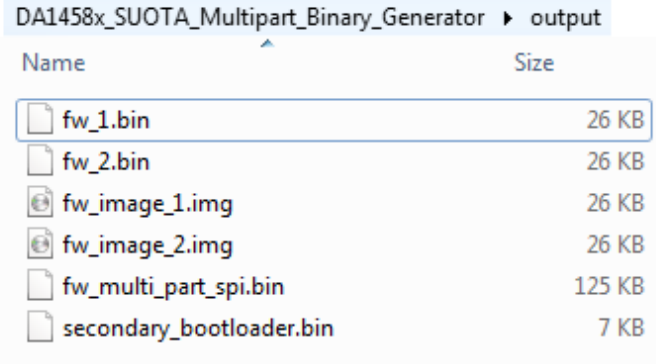

#### **Figure 10: Generated output folder**

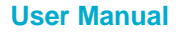

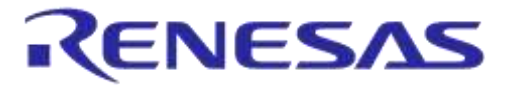

# **DA1458x Using SUOTA**

Proceed to Section 8.5 to download SUOTA in your peripheral device.

## <span id="page-14-0"></span>**8.2 Details about the python script**

Inside the script you will find a section "USER DATA CONFIGURATION SECTION". It ends with "USER DATA CONFIGURATION SECTION ENDS". A user is only concerned to change input values in this section. Below you will find all the details necessary to modify variables and work with the SUOTA:

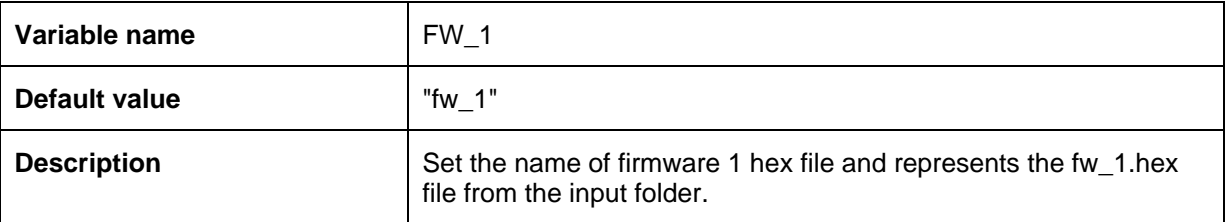

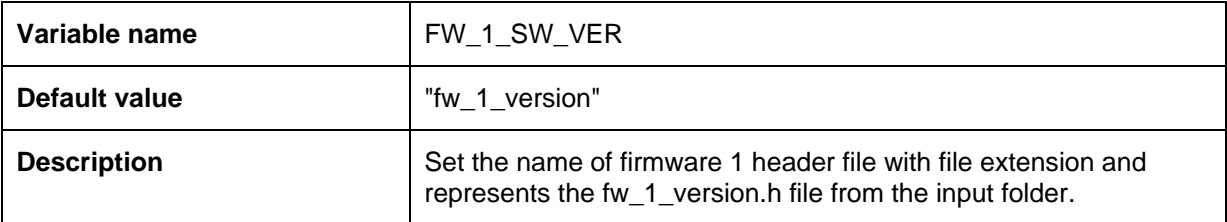

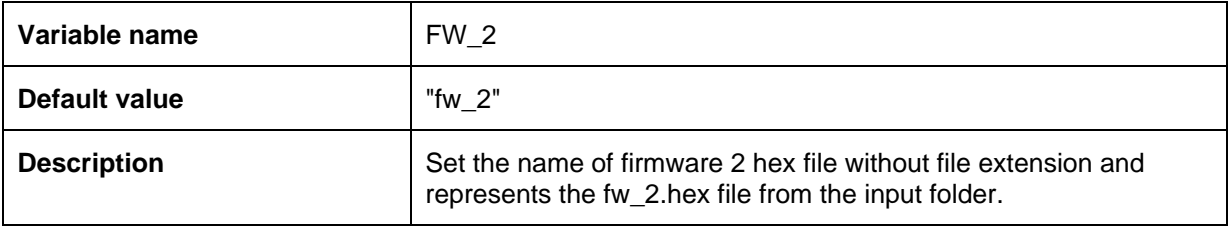

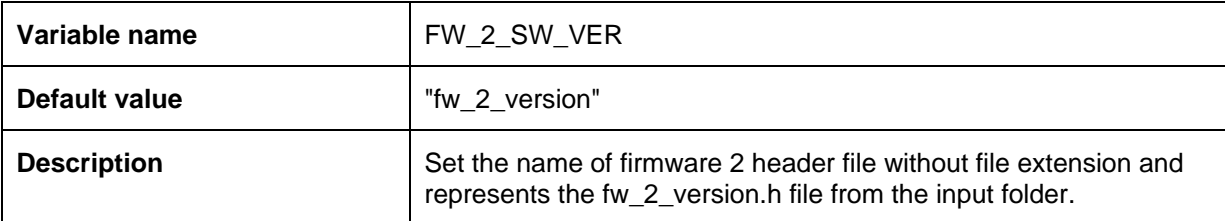

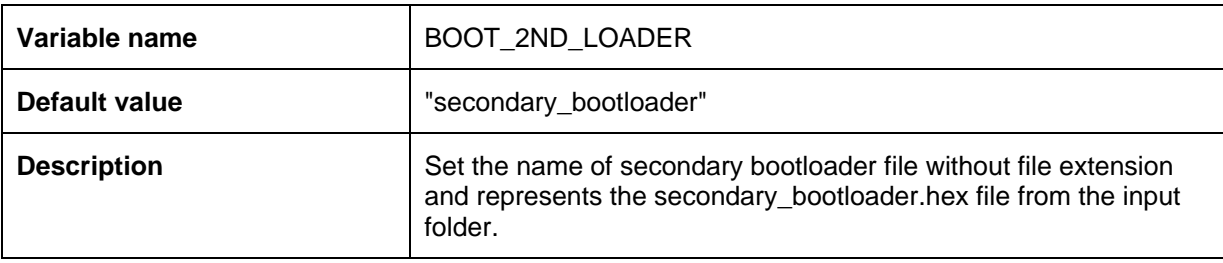

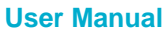

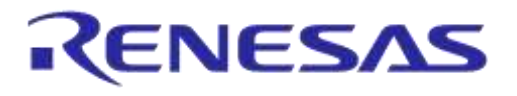

# **DA1458x Using SUOTA**

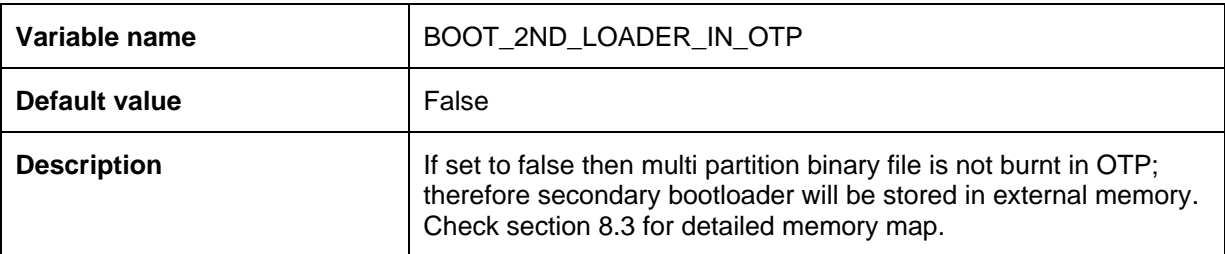

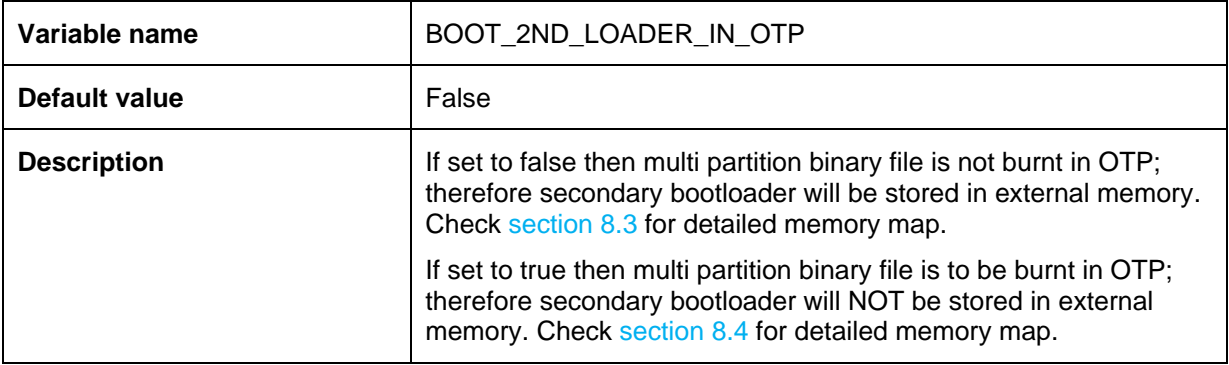

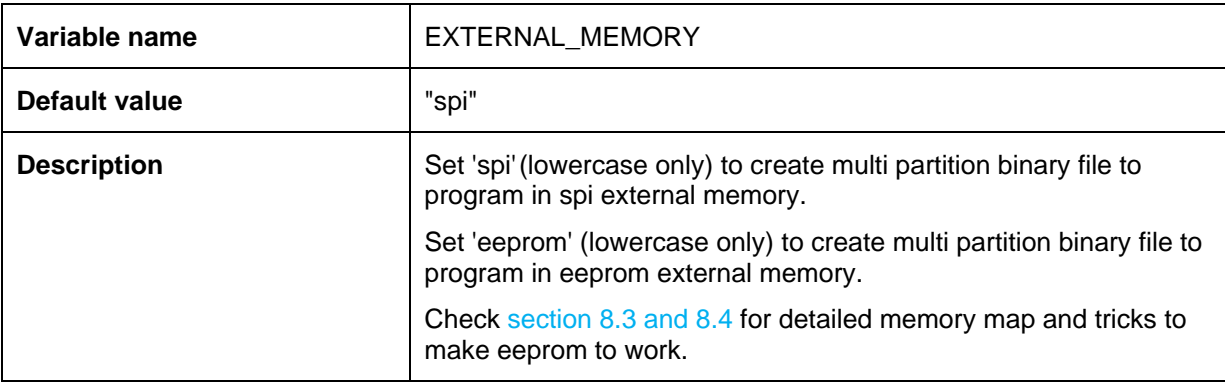

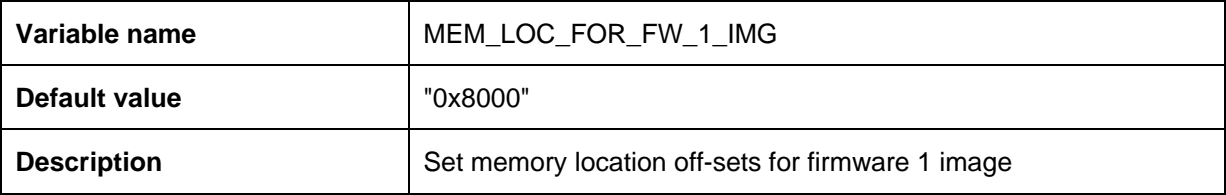

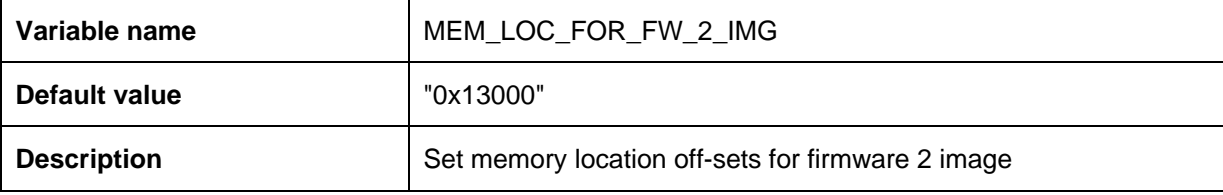

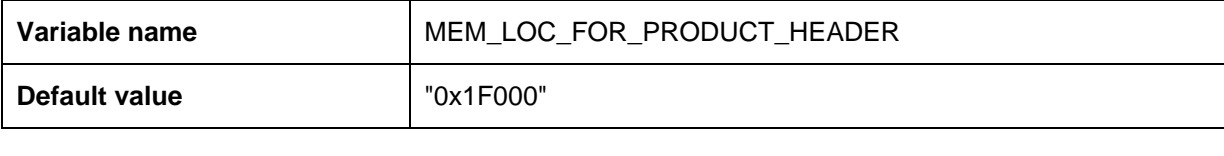

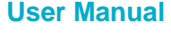

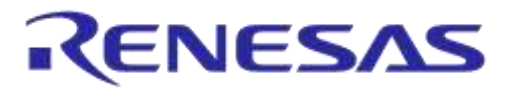

# **DA1458x Using SUOTA**

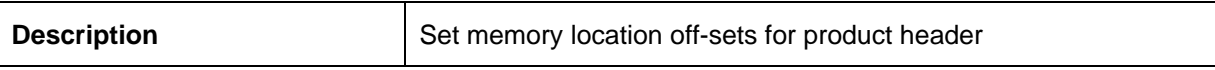

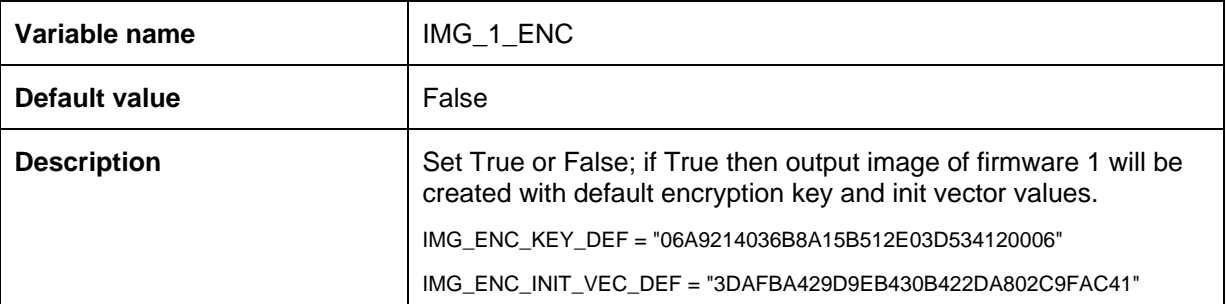

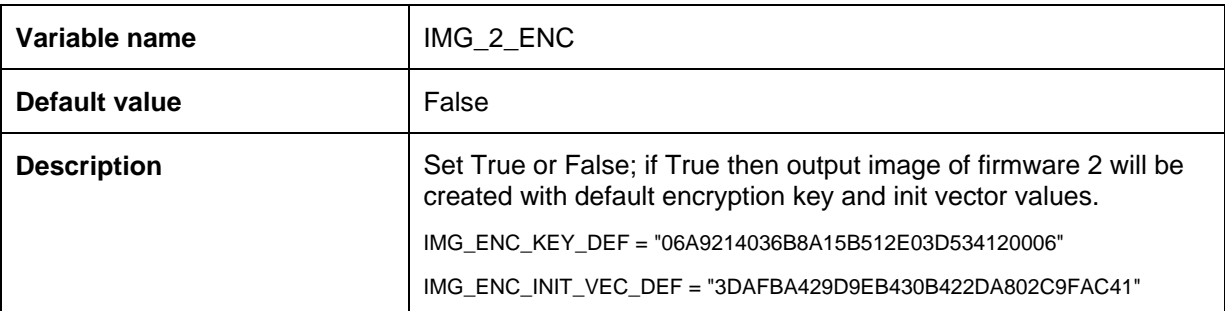

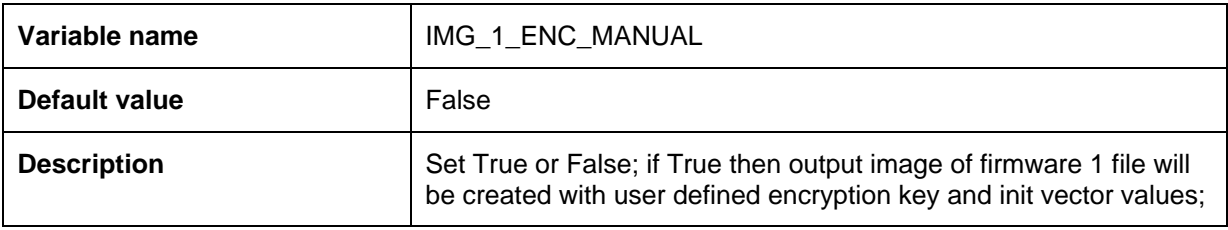

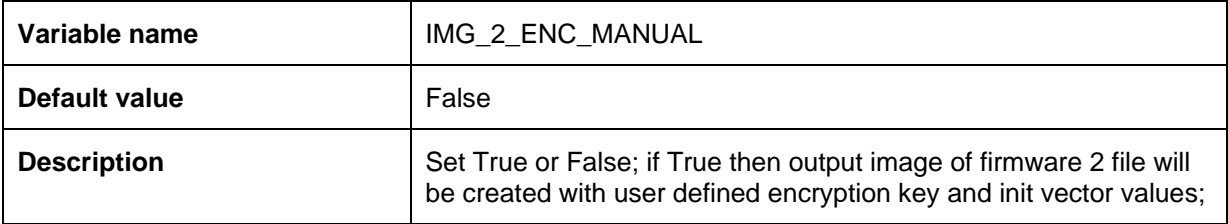

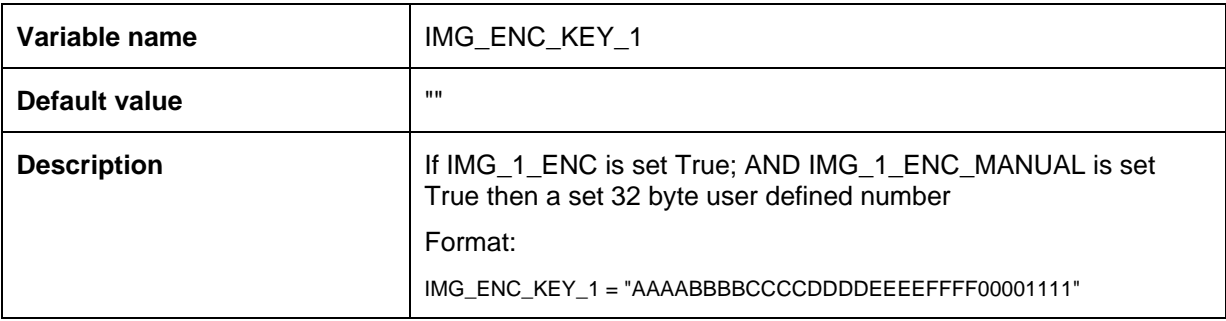

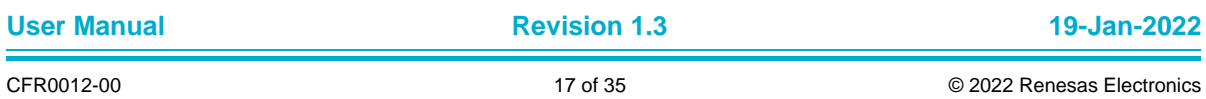

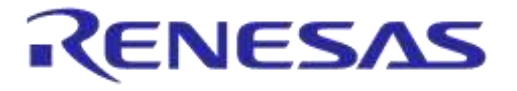

# **DA1458x Using SUOTA**

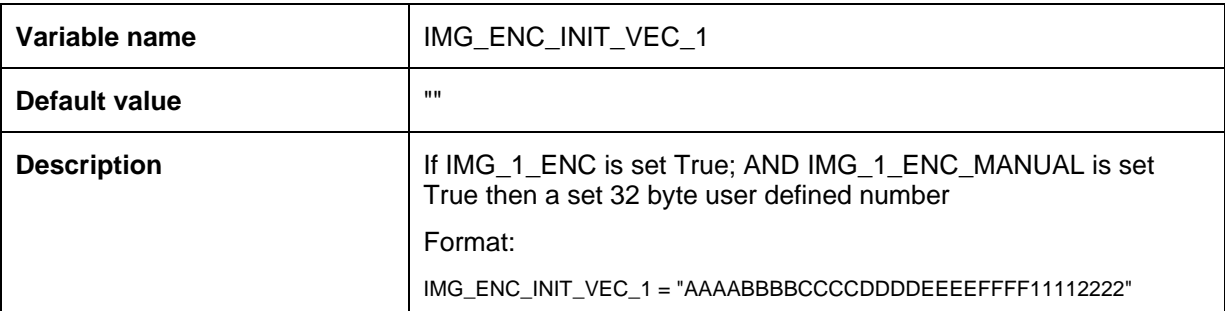

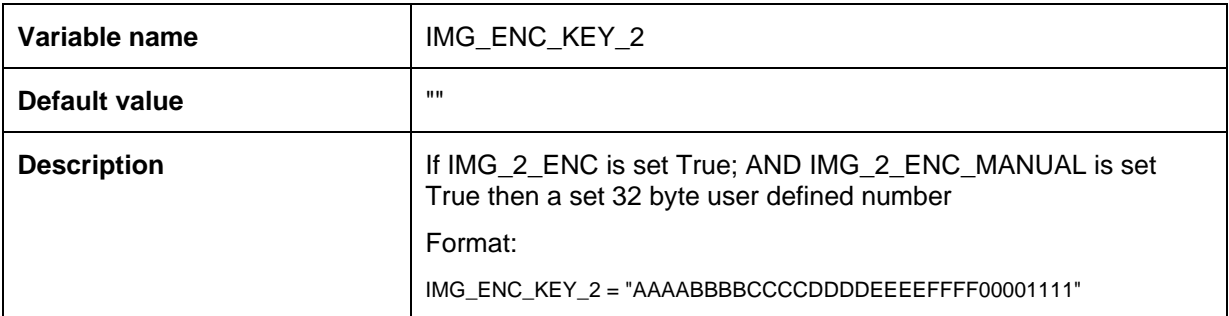

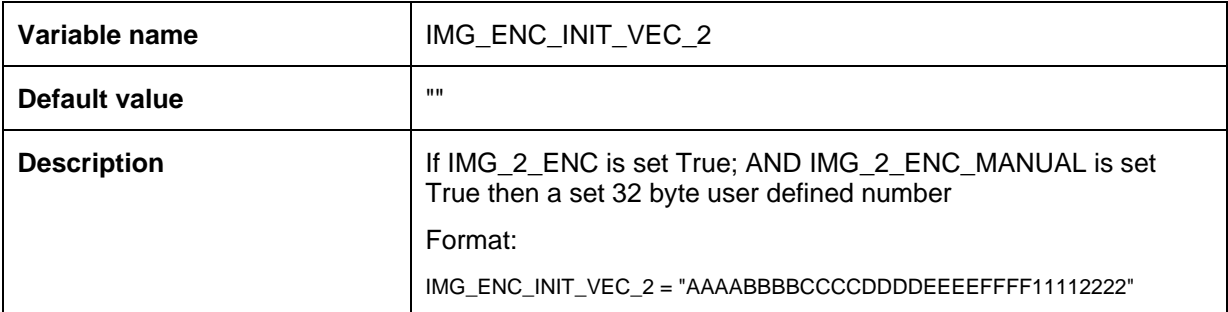

# <span id="page-17-0"></span>**8.3 Creation of the fw\_multi\_part\_spi.bin for the SPI memory using Scheme 1**

Scheme 1 has the OTP blank. Therefore, the secondary bootloader will have to be stored in the external memory.

Using Scheme 1, the file fw\_multi\_part\_spi.bin which will be programmed into the SPI memory has the outline architecture shown below:

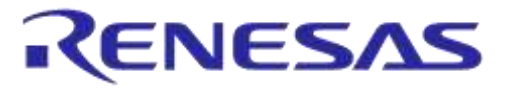

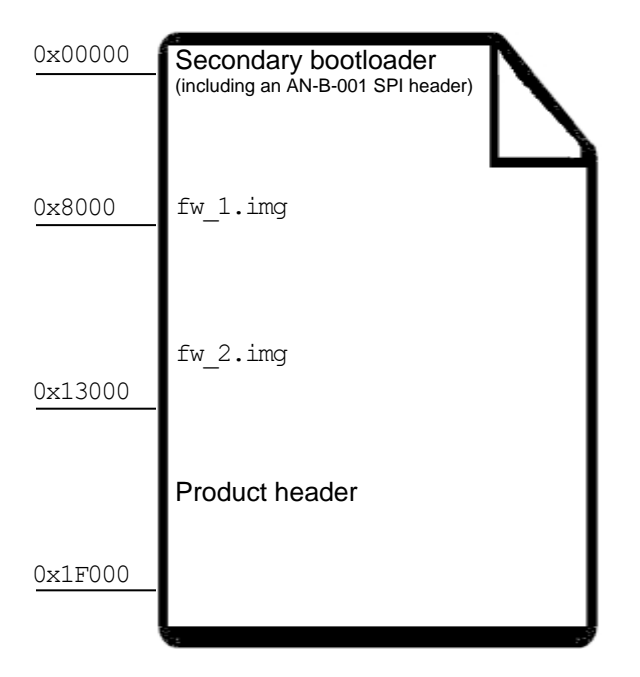

**Figure 7: multi\_part.bin file**

<span id="page-18-1"></span>In the python script simply set BOOT\_2ND\_LOADER\_IN\_OTP to False (False is also the default value) to make this scheme 1 to be activated. EXTERNAL\_MEMORY = 'spi' (spi is also the default value) will use spi flash external memory to store the secondary bootloader, fw\_1, fw\_2 and product header.

#### **IMPORTANT NOTE**

In case, the EEPROM is used as an external memory, then assign

EXTERNAL\_MEMORY = 'eeprom' and BOOT\_2ND\_LOADER\_IN\_OTP = False then secondary bootloader to be stored in eeprom.

fw\_multi part eeprom.bin will be created instead of fw\_multi part spi.bin in output folder

# <span id="page-18-0"></span>**8.4 Creation of the multi\_part.bin for the SPI memory using Scheme 2**

Scheme 2 has the secondary bootloader burnt in the OTP. Therefore, the secondary bootloader will not be stored in the external memory.

Using Scheme 2, the file fw\_multi\_part\_spi.bin which will be programmed into the SPI memory has the outline architecture shown below:

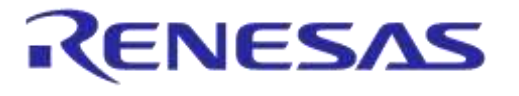

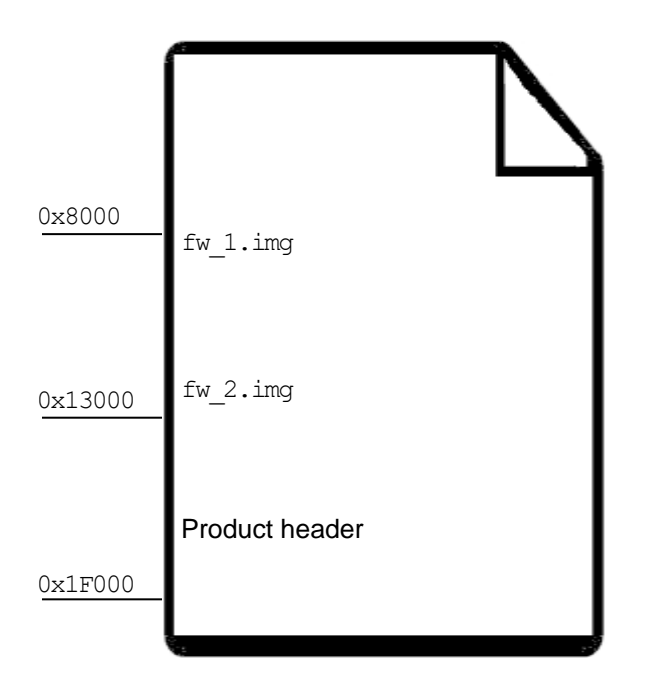

#### **Figure 8: multi\_part.bin file**

<span id="page-19-1"></span>In the python script simply set BOOT\_2ND\_LOADER\_IN\_OTP to True (False is also the default value) to make this scheme 2 to be activated. EXTERNAL\_MEMORY = 'spi' (spi is also the default value) will use spi flash external memory to store the fw\_1, fw\_2 and product header.

#### **IMPORTANT NOTE**

In case, the EEPROM is used as an external memory, then assign

EXTERNAL\_MEMORY = 'eeprom' and BOOT\_2ND\_LOADER\_IN\_OTP = True then secondary bootloader to be stored in OTP.

fw\_multi part eeprom.bin will be created instead of fw\_multi part spi.bin in output folder

## <span id="page-19-0"></span>**8.5 Preparing the SPI memory: erasing the SPI memory**

First of all, make sure you have selected the JTAG connection from the SmartSnippet window as shown below:

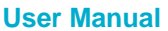

# RENESAS

# **AN-B-10**

## **DA1458x Using SUOTA**

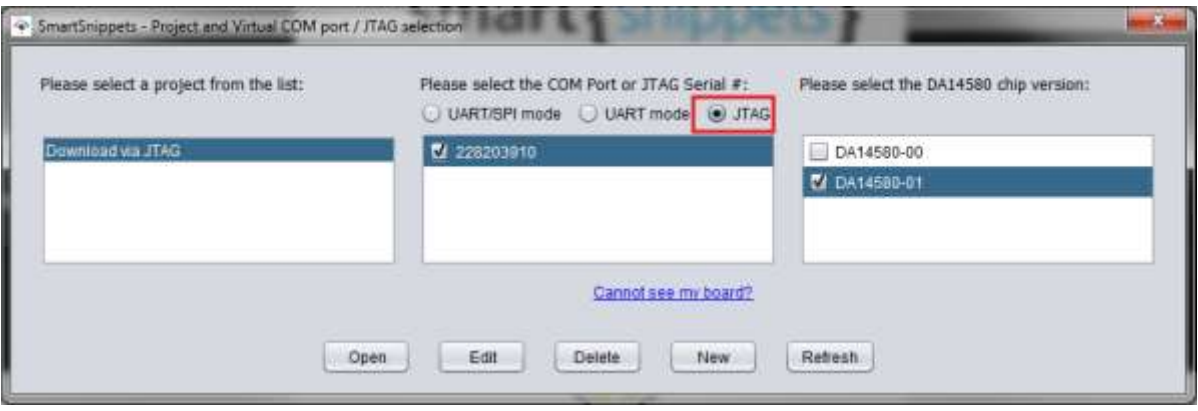

**Figure 9: Select JTAG connection**

<span id="page-20-0"></span>If the external memory is a SPI flash device, proceed as follows:

- 1. Click on the FLASH tab on the left side of the SmartSnippets windows
- 2. Select the multi part.bin file to be downloaded into the external memory
- 3. Press the 'Connect" button
- 4. Press the 'ERASE; button

| (signification maker)     | ClientsCountgrow-agench, put in                                                                                                    |                 | them.<br>28x41x1.694 PALAS AMPIANT/MESS |                                                          | IPP Fluyet: Horrors \$150 (FB) (LA FANALE 10000)         |
|---------------------------|----------------------------------------------------------------------------------------------------|-----------------|-----------------------------------------|----------------------------------------------------------|----------------------------------------------------------|
| <b>Cuts Fisk Electado</b> |                                                                                                    |                 | <b>Remots Continues</b>                 |                                                          |                                                          |
| -                         |                                                                                                    |                 |                                         | -                                                        | <b>Said</b>                                              |
| 4911111                   | 性质外界性质量                                                                                                    | $-11$           | testnic                                 | THE REAL REPORT OF THE STEEL PER                         | <b>SEVEIO</b>                                            |
| EASTEEN                   | 33.32.26 to \$1.30 to 20.                                                                                                    | 4. 月            | tentrin                                 | FF OF FF OF OF PP OF FF                                  | SERIED                                                   |
| EXPERIE                   | 30 11:50 10 ST 10 ST 10                                                                                                    | 1.11            | 1400227                                 | TV 70.57 TV 77 57 10 10 17                               | <b>BEREDOS</b>                                           |
| <b>RARTES</b>             | 100 M Sot 34, NC 34, NC 531                                                                                                    |                 | imetrick                                | <b>H. III III III III III II</b>                         | SEILING                                                  |
| WITCH                     | 20 00 30 00 00 00 00 30                                                                                                    |                 | terroris                                | '77 12 13 14 15 16 17 17                                 | <b>WINNING</b>                                           |
| RADOSSE                   | 28 88.93 88 92 28 88.93                                                                                                    |                 | <b>Janitian</b>                         | FF FF FF FF 28 FF FF FF                                  | summon                                                   |
| Eadmitt                   | 100 03:50 W PL 20 03:50                                                                                                    | ×               | 140411-01-                              | TV 10, 18 10 11 10 11 11                                 | <b>BRAKOO</b>                                            |
| kaomm                     | 100 94 500 99 04:10 94:10.                                                                                                    |                 |                                         | <b>IF III II III III III III</b>                         | <b>SEILEDO</b>                                           |
| 12010                     | 13 81 30 81 53 54 65 70                                                                                                    | 1.31            | Territo & A.                            | TV 10: 13: 10: 01: 10: 01: 17                            | -rennoo                                                  |
| otten                     | 27.01.05.00.03.00.00                                                                                                    | 1.5             | <b>Janislan</b>                         | FF FO FF FO OF FP OF FF                                  | <b>SEITIO</b>                                            |
| <b>GOOS</b>               | 311 85:50 W. DT. SE 35:50                                                                                                    | ましま             | <b>INFORM</b>                           | TV 10, 17 18 17 17 10 18 17                              | 4883000                                                  |
| kaiseen                   | THE 201 SEC RD AT 199 HE 201                                                                                                    | 利用              | <i><b>IMAGEE</b></i>                    | TP 00 34 30 99 99 99 99 99                               | assisso                                                  |
| <b>VALUE</b>              | 把想教育营理器                                                                                                    | 红菜              | Text 9 Libri.                           | TV 10.13 10.11 10.11 11                                  | waters on                                                |
| taposan                   | TO 32.29 to 30.10 ST-22.                                                                                                    | 1.11            | <b>JackSan</b>                          | FF FR FF FR 28 FF FF FF                                  | <b>HERROGO</b>                                           |
| ENVIRTS                   | 127 10: 02 10: 27 19 19 19                                                                                                    | 第一章             | <i><b>LEASTER</b></i>                   | TO 10, 19 IT IT 10 III 11                                | 3888000                                                  |
| kiom                      | THE WE CON BIR REE DIE WELSON                                                                                                    | 利用              | <b>IMAGEF</b>                           | IF III If III II III III II                              | <b>SESIZIO</b>                                           |
| <b>WEITER</b>             | 把用外自共用用油                                                                                                    | ましま             | betalls                                 | -------------                                            | <b>SHARROO</b>                                           |
| terms                     | 世界教育世界健康                                                                                                    | 7.5             | <b>Jacobicher</b>                       | FF FR FF FR SF FR OF FF.                                 | <b>SERIOO</b>                                            |
| talente                   | 37. 81.50 W. RL SE 19. 95                                                                                                    | $1 - 1$         | 1401191                                 | THE FIR. OF THE THE RID RID LIKE.                        | 3333000                                                  |
| kiomm                     | \$2.75 SF III \$2.26 SF ST                                                                                                    | W.L.            | imstran                                 | TT IT IT IT IT IT IT IT                                  | sauroo                                                   |
| verter                    | 林道彦田红井田沢                                                                                                    | $+22$           | <b>Institute</b>                        | 10 10 10 11 11 11 12 14                                  | station.                                                 |
| Excesse                   | 28.48.35.48.05.83.38.39                                                                                                    | WY.DO           | NAVARI                                  | IV IS IT IN SIX 19 IN TH                                 | <b>SERIOO</b><br>388800                                  |
| Exitter                   | 20 40 20 10 11 18 11 12                                                                                                    | 1.10            | <b>LASSER</b><br><b>INGLISH</b>         | THE FIR. R.R. LEE . LEE . LEE . LEE                      | <b>SEILED</b>                                            |
| <b>GASTER</b>             | 32:32:23:33 00:00 00:07:47                                                                                                    | 七二時             |                                         | TP 00 3Y 10 03 10 10 11                                  |                                                          |
| <b>WEITER</b>             | 预用的用置数置物                                                                                                    | X HIER          | turb20CSL<br><i><b>Isaddiddio</b></i>   | W 10.12 P. F. LE 19. 77 47                               | <b>SHOULDED</b><br><b>SECONDO</b>                        |
| terents                   | 我们我们我们想起                                                                                                    | <b>SURFERED</b> | HARTER                                  | TV 10 11 10 11 11 11 11                                  | 3333300                                                  |
| Expense                   | 我 所 官 田 我 刊 官 市                                                                                                    | 8,781           | <b>INSTER</b>                           | THE FIR. R.R. LEW LEW RID LIE<br>IT IS IT IS IS 10 10 11 | <b>SEITEOG</b>                                           |
| <b>RADIOES</b>            | 19 22 32 19 41 19 19 19                                                                                                    | <b>CM</b>       | Inportable                              |                                                          | <b>INDONEO</b>                                           |
| <b>WEITER</b>             | 10 B D. B. H H H T. T.                                                                                                    | ply sit         | Indulution                              | 11 10 12 13 14 15 16 17 17<br>TV 10 3Y 20 3Y 19 19 TV    | <b>SECONDO</b>                                           |
| termin                    | 32.33 SF 33 SF 19 SL 11.                                                                                                    | R/LLM           | ight181                                 | TO TH. 19 YO TE 22 IN TH.                                | 3333300                                                  |
| <b>Expense</b>            | 41. by 19 m ft. 10 H. H.                                                                                                    | R'sET           | 1941140                                 | TF 10 TC 10 18 YE 10 HE                                  | 8888800                                                  |
| <b>SACTES</b>             | <b>北世界神林林林世</b>                                                                                                    | 3370/4          | <b>heat LEE</b>                         | 19. 10. 11. 11. 11. 11. 11. 11.                          | managers.                                                |
| <b>WEITH</b>              | 19. 97.19. 22. 05. 07. 14. 39.                                                                                                    | 特数值             | <b>Painting</b>                         | IT IS IT IS 21 ST IF IT IT                               | <b>SECONDO</b>                                           |
| captain                   | 19. 21. 21. 22. 32. 32. 32. 33.                                                                                                    | 大変性             | 2<br>14053.12-0                         | THE FIX WE WE WE BE AN                                   | 5<br>statio                                              |
| quietist<br>more en       | 100 M 26 M 42 42 11:47                                                                                                    | 3.3.18          | $2000 + 100$                            | 28.00.24.00.04.10.00.29                                  |                                                          |
|                           | PE. DE 215.10, 24 ( ET_22 , 25)                                                                                                    | 3.5.100         |                                         |                                                          |                                                          |
|                           |                                                                                                    |                 |                                         | Cavala<br><b>HAALTONG</b>                                | $\blacksquare$<br><b>State</b><br><b>Standard Avenue</b> |
| <b>Log</b>                |                                                                                                    |                 |                                         |                                                          |                                                          |
| -                         | The most presence income of the literature of the St School.                                                                                                    |                 |                                         |                                                          |                                                          |
| <b>LETTS</b>              | RE-01-12 2010年10月 FLINHER TLA THYRNEET BASTERLEDGALENHOLDAN (TOZ UTODOBNIS ELECTRA) ANNO MANOSOS                                                                                            |                 |                                         |                                                          |                                                          |
| <b>LEWIS</b><br>lims      | BR-10-11, 10100 BY, August 213; Generalist, Convert 2116 to 2010/01.<br>BEFORE HEATHERT SERVICE TO AN ART TELEVISION<br>\$10-22-11 S2-241-27; Senatory almost the settlemic memory concepts |                 |                                         |                                                          |                                                          |

**Figure 10: ERASE operation**

<span id="page-20-1"></span>5. Press the 'Burn' button

After pressing the 'burn' button, the windows shown in [Figure 11: NON-bootable mode](#page-21-0) [Figure 11:](#page-21-0)  [NON-bootable mode](#page-21-0) (below) will appear:

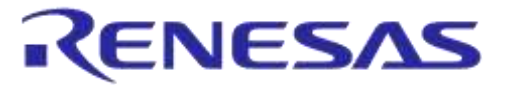

# **DA1458x Using SUOTA**

|                                                                                                    | 14-09-17 multi parties | <b>Eronos</b>                                                                   |   |                                                                                                    | ORNER DISTANCES HARVESTED A                                                                                                    |             | STIFTEEN members also (HEX, HUSHES) 20013                                |
|----------------------------------------------------------------------------------------------------|------------------------|---------------------------------------------------------------------------------|---|----------------------------------------------------------------------------------------------------|----------------------------------------------------------------------------------------------------|-------------|--------------------------------------------------------------------------|
| Tista Fisc Cineares                                                                                                    |                        |                                                                                 |   | <b>MARINY CARRIER</b>                                                                                                    |                                                                                                    |             |                                                                          |
| ----                                                                                                    |                        | <b>TEACH</b>                                                                    |   | Access                                                                                                    | <b>Barriet</b>                                                                                                    |             | <b>Tast</b>                                                              |
| OWNERS THE RE OF DE WE BE LA BE<br>0x20123 10 10 24 08 10 29 11 00 23<br>DANSKILV MC OR OR OR AW OR OR NO<br>Date 012 03 04 05 10 10 11 12 05 11<br>backedo as on an on on as on as<br>DATESSE OF 20 SE 20 SE 20 SE 20 SE<br>DATABASE THE CH. CO. BE CL. SE CO. BE<br>between on on on on one<br>0x20343 23 23 45 47 10 25 11 20 11<br>backlast (7) 00.00 SE (7) 54 00 SE<br>batemen 27 on on on 27 at on an |                        | ٠<br><b>v</b> P<br>x<br>$\frac{1}{2}$<br>k<br>u.<br>$\Box$<br>ü<br>u<br>庄<br>E1 |   | <b>December</b><br>ENDOORS<br><b>TWOODS</b><br>dwelled.a<br><b>INFOOST</b><br>haddobs<br><b>Fallings</b><br>imbooss<br><b>Rediction</b><br>hebbbas.<br><b>Sabbons</b> | To be no be no on to be<br>85-36-36 AK-86-AA-AA-AA<br>Scotable/ Feur Buchable principal:<br>Earlected officet to debt-<br>Dar you, want birt Floory<br>memory to be hostered?<br>The Line<br>THE REAL CALL CAR AND AN   |             | pr. 8<br>すご言<br>は「日<br>n<br>社に当<br>$7 - 7$<br><b>D</b><br>$\overline{u}$ |
| padasas co he se ne co se no se                                                                                                    |                        | 自己首<br><b>LEADS COMPANY</b>                                                     | п | <b>Datitible</b>                                                                                                    | art on ne so of he as 'en<br><b>Need Stere 1</b><br>CHINE.                                                                                                    | <b>Ball</b> | 丝三块<br><b>EXECUT</b><br><b>ROMANIA</b><br>-France                        |
| The Common<br>1.78                                                                                                    |                        |                                                                                 |   |                                                                                                    |                                                                                                    |             | <b>The County</b>                                                        |
| <b>TIRES</b><br>mos                                                                                                    |                        |                                                                                 |   |                                                                                                    | \$14-09-25 10113158; Turneew file Citwoonipauso.ShettSoipb4ts.com/unworlight_phonemast.but has been existent<br>Bis-04-25 ISLINIA Supercise to Cottl put has accreately operate the contract to account the contract of |             |                                                                          |

**Figure 11: NON-bootable mode**

<span id="page-21-0"></span>• Now press NO in the bootable/Non-bootable pop-up window.

You must now **reset the DevKit** and verify that it has started advertising. The name **SUOTA-1** should be displayed from the SUOTA application (This application is available from both the App store (iOS version) & the Google Play store (Android version)).

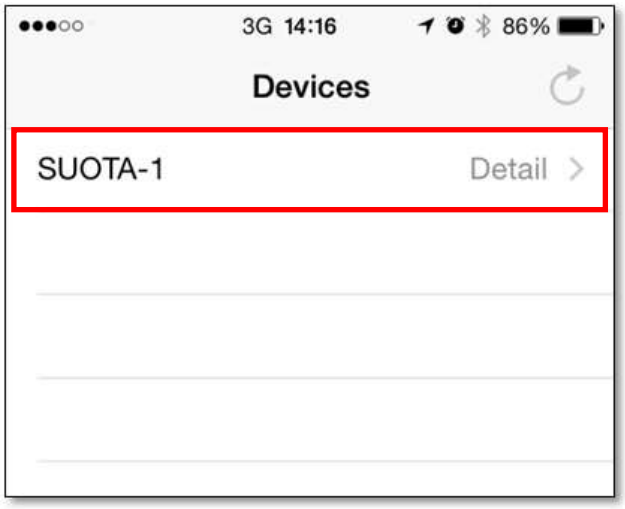

<span id="page-21-1"></span>**Figure 12: Detection of the DA1458X advertisements**

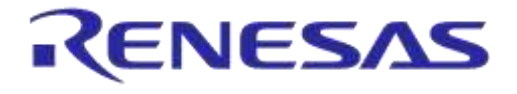

# <span id="page-22-0"></span>**9 Running SUOTA from an iOS platform**

#### **IMPORTANT NOTE**

If the iOS SUOTA app cannot connect to an advertising DA1458X device make sure any old DA1458X devices that the iOS device has paired in the past are "forgotten" (settings->Bluetooth- >click on the "**i**" next to the device name and select "Forget This Device").

First, make sure the Dialog SUOTA app is installed (available from the App Store).

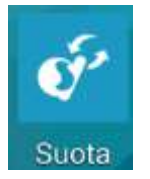

Start iTunes, connect the iOS device to the PC via USB and:

- 1. Go to the 'Apps' section
- 2. Scroll down to 'File Sharing' (see 2a, below) and click on SUOTA app (2b)
- 3. Drag and drop the image files to the 'SUOTA documents' section from the mkimage folder.

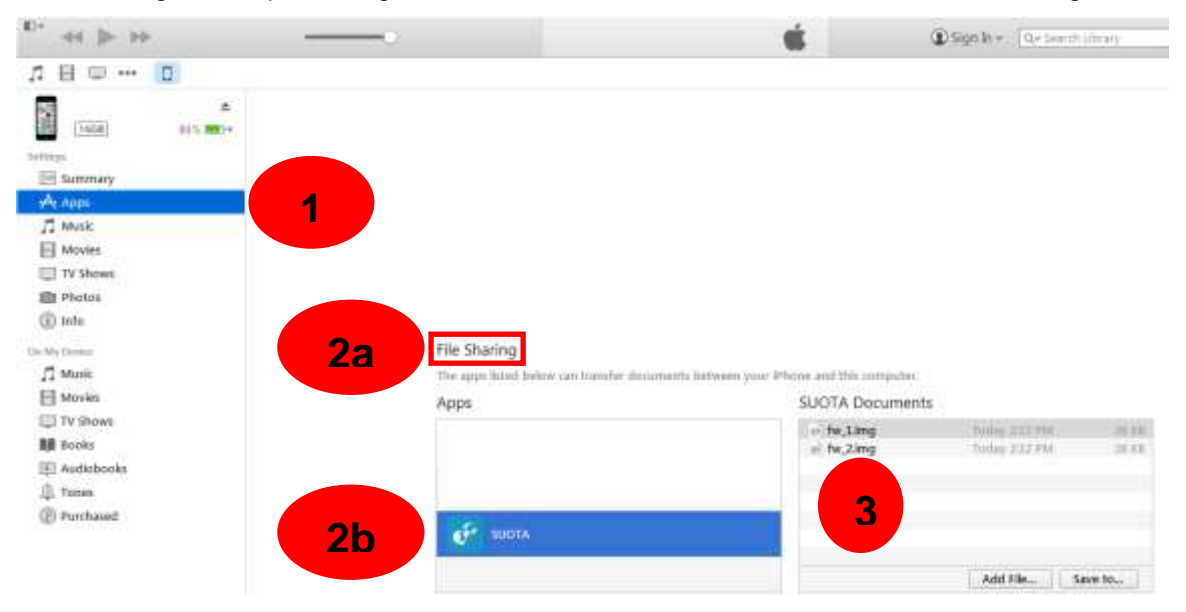

**Figure 13: Copying images into the SUOTA app**

#### <span id="page-22-1"></span>Then:

- 1. Start the SUOTA application on the iOS device
- 2. The DA1458X should advertise at this point and the device name should be detected by the application. If not, click on the clockwise arrow to initiate scanning.
- 3. Click on the SUOTA-1 device to connect and see the DIS info screen. Verify that the "Firmware rev." field has the same value as the DA1458X\_SW\_VERSION string set during image creation.
- 4. After clicking on the "Update" button, the file selection screen appears. Select fw\_2.img to update.

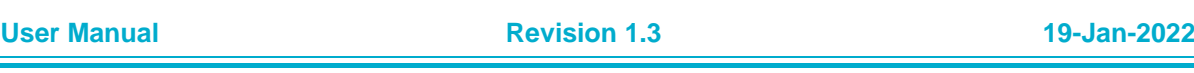

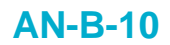

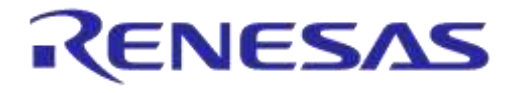

| Step 1 |                     | Step 2             |                     | Step 3        |        | Step 4         |                  |                       |           |
|--------|---------------------|--------------------|---------------------|---------------|--------|----------------|------------------|-----------------------|-----------|
| J.     | 88902               | 1 14-15<br>Devices | # W & 66% (MD-<br>ō | <br>← Devices | 14.17  | → ● * 86% ■■   | <br><b>CBack</b> | 14.3<br>Select a file | 一番名 经间期税  |
| Suota  | SUOTA-1<br>en van d |                    | Detail ><br>5250    | Device name   |        | SUOTA-1        | fw.1.mg          |                       | 270244b 3 |
|        |                     |                    |                     | Manufacturer  |        | Dialog Semi    | $rw_2z$ .mg      |                       | 37034tb 3 |
|        |                     |                    |                     | Model nr.     |        | DA14580        |                  |                       |           |
|        |                     |                    |                     | Firmware rev. |        | V, 3.0.6.1     |                  |                       |           |
|        |                     |                    |                     | Software rev. |        | $v_23.50.1.54$ |                  |                       |           |
|        |                     |                    |                     |               | Update |                |                  |                       |           |

**Figure 14: First 4 steps to use SUOTA with iOS**

- <span id="page-23-0"></span>5. After the file selection, the memory parameters configuration screen is shown. In this screen, the default GPIO settings for SPI FLASH configuration are pre-set. Also, the "Image Bank" is set by default to "Oldest" and the "Block size" to "240".
- 6. As soon as the "Send to device" button is pressed, the log screen appears with a status bar.
- 7. When the image is uploaded successfully, reboot the device in order to start advertising as SUOTA-2
- 8. The DA1458X should advertise at this point and the SUOTA-2 device should be detected by the application. Click on the device to connect and verify the "Firmware rev." value.

| Step 5                                                                     |                                        | Step 6                                                                                                    | Step 7                                                                                                    | Step 8                                     |                               |  |
|----------------------------------------------------------------------------|----------------------------------------|----------------------------------------------------------------------------------------------------|----------------------------------------------------------------------------------------------------|--------------------------------------------|-------------------------------|--|
| $***$<br>Cheese is the<br>Selected file<br>fw_2.imig<br>Select memory type | 14.31                                  | 14.31<br><br><b>THE R OTHER</b><br>C flarric<br>Your new firmware is being uploaded.<br>Please wait until this process is<br>pompleted.                                                                                                    | <b>BARTH</b><br># # 3 01% MO<br>14, 122<br><b>C Back</b><br>Your new firmware is being uploaded.<br>Please wait until this process is                                                                                                    | <b>ARTISTS</b><br>← Devices<br>Device name | 14:32<br>大 ● 米 31%<br>SUCTA-2 |  |
| m                                                                          | <b>STATISTICS</b>                      | 57%                                                                                                    | completed.                                                                                                    | Manufacturer                               | Dialog Simi                   |  |
| MISO GPIO<br>PO 5                                                          | MOSI GPIO-<br>Po.e.                    | without held and control and a state of the control and delays<br>Bending Sylves 1020 to 1998 (40/240) or 27034<br>Bercking huises (1946 to 1986) 10003 600 of 27023<br>Bernsting (coles 1580 to 1380 (120/330 of 27028                                                                                                    | 100%                                                                                                    | Model nr.                                  | DA14580                       |  |
| CS GPIO                                                                    | <b>SCK GPIO</b>                        | Benchny tudes, 10881s; 9608 (189 d etc ut 27035<br>Serving hotes 1486 in 1626 (1692) 65 of 27028<br>Benzing fields 1620 to New 1193-249 or 27000<br>Swiding betex 1440 to 1660 2006/310 of 27015<br>Sending Sylvia 1680 to 1680 GUISSING of 27025                                                                                                    | Templers by two 2009/8 for 26700 140/340t of UT50V<br>Resulting Kenne DETRIX to 24722 MINRADIAN DTECH                                                                                                    | Firmware rev.                              | v. 3.0.6.2                    |  |
| PS.3<br>Image bank                                                         | HD, B.                                 | <b>SPOTA process completed summerfully</b><br>"" Head stage &<br>Serious looke 1586 to 1708 8/240 of 21935<br>Bending hytes 1728 in 1722 (80040) at 27231<br>benoma tiylas 1728 tu 1749 inorphot at strees<br>Bacolina Isabes' I Fall in 1780 (60/240) of 07826                                                                                                    | Device has been updated<br>Do you wish to reboot the device?                                                                                                    | Software rev.                              | V.3.50.1.54                   |  |
| $-720$ and $-$<br>Block size<br>340                                        | $H = 2$<br>lines: 1<br>Siene to device | Bergery curez 1198 to 1198 80/040 of 27030<br>Barceling Jupiers 1780 In 3800 (1001210) of 27021<br>Bending Sydes (1992 to 1923 / 1203140) or 27029<br>Serving hates 1929 in 1948 (140-048 of 27023<br>Deriding lights 1940 in 1950 (1932) 55 of 27025<br>Serving furtes 1988 to 1998 (1933) 45 pr 27035<br>Bernaling Junkey 1988 (in 1992 (2004) 400 of 27023<br>Bergma Teller, 1982 to Yatri (2201-19) of 27029.<br>CPCCS crocyat completed businessfully<br>** Heat step: 3.<br>Sandrag (spieg, 1305 (a) 1549 35/245; of 27835<br>Bending Tydes 1940 In 1980 (RODAD) of 277073 | No <sup>1</sup><br>Yes, reboot<br>Denomia Leon, middle<br>*** Hard Mass R<br>Sending byles 26000 to 26000 streets at 27000<br>Sending betwee 20000 to 20000 2001-451 of 27025<br>Serging below 20903 to 20048 HAV-45 of 27525<br>Scenering Europa (90343 Au 316962) 993/1453 of 378575<br>Senatory Avrea 200802 to 200902 BMT ANY of 278235<br>Bangreg bytes 20089 to 27008 (105/145) of 27025<br>Steaming Fulley (71000 to 27123 (1227140) of 17228<br>TAXABINA ANNA CITURE NI ITERES ITALITASI NE 27226<br>SPOTA propess completed subcreaming<br><b>ITT NAME MADE OF O</b><br><b>Banging small disturbances</b> |                                            | Undate:                       |  |

**Figure 15: Second 4 steps to use SUOTA with iOS**

#### <span id="page-23-1"></span>**IMPORTANT NOTE: AVOID THE SAME IMAGE ERROR**

When the user tries to update an image that has the same software version **and** the same timestamp as the new image, a "Same Image Error" message is displayed on the iOS screen.

To avoid this error during a demo do one of the following:

If two images are used, as in this example, then always update both memory banks with the same image. For example, in this demo description, the SUOTA\_1.img was used for both image banks when creating the multi part.bin (step 11). When the SUOTA app was used to

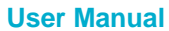

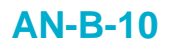

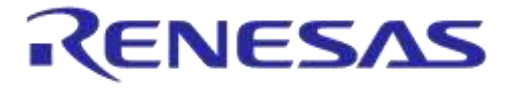

upload SUOTA\_02.img, only one of the memory banks has been updated. The other one still holds SUOTA\_1.img. To make sure that the remaining SUOTA\_1.img is updated with SUOTA \_2.img, upload SUOTA \_2.img again. If you want to switch back to SUOTA \_1.img, then upload SUOTA \_1.img twice to replace both image banks. By uploading the same image twice (replacing the old images in both memory banks), the "Same Image error" is eliminated.

- $\triangleright$  Create and use three images and sequentially upload one after the other. By doing this it is guaranteed that "Same Image Error" will not happen.
- $\triangleright$  Note that in normal use the "Same Image Error" rarely happens. Customer will normally create a new image to update an old one. However, in the case of a demo, the same files are used to switch from one image to another and back, so it is possible that a "Same Image Error" might occur if the two memory banks implementation is not well understood.

**User Manual Revision 1.3 19-Jan-2022**

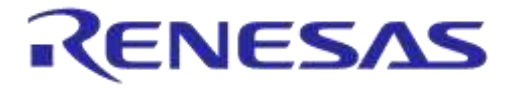

# <span id="page-25-0"></span>**10 Running SUOTA from an Android platform**

#### **IMPORTANT NOTE: Make sure that the SmartTag device is not paired with another device**

When the SmartTag device is in Advertising mode, the user can 'forget' a bonded central device by keeping the button pressed for 3 seconds, until a tone is heard. This indicates that the security information has been deleted from the SPI FLASH memory and a new central device can then pair with the SmartTag device.

When deleting the bonding data from the SmartTag SPI FLASH, when it is paired to an Android device, the SmartTag device needs to be removed from the list of paired devices of the Android device (this is usually done via menu *Settings -> Bluetooth -> Forget Device*).

1. Install and start the application on the Android device:

After successful installation, the following icon should appear under the installed applications menu. Click on the icon to start the application.

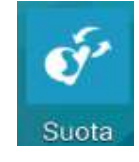

2. Initial menu, scan for advertising devices:

Press the  $\blacksquare$  icon to initiate scanning. Assuming the SmartTag device is advertising, the device name and the Bluetooth Device address of the device will be displayed as shown in [Figure 9.](#page-20-0)

- 3. Connect to the SmartTag device: Click on the SmartTag device to connect. Upon successful connection to the SmartTag device, the DIS information will be displayed on the screen as shown in [Figure 16.](#page-25-1)
- 4. Update SmartTag software image:

Click on the 'Update device' button and a list of files will appear on the screen. In order for the file to appear in this 'File Selection' screen it has to be copied to the 'Suota' directory of the Android device. **Connect the Android device via USB to the PC where the SmartTag images were created and copy these images under the 'Suota' directory**. An example of the 'File Selection' screen is shown in the table below. Verify that the target image is listed on this screen.

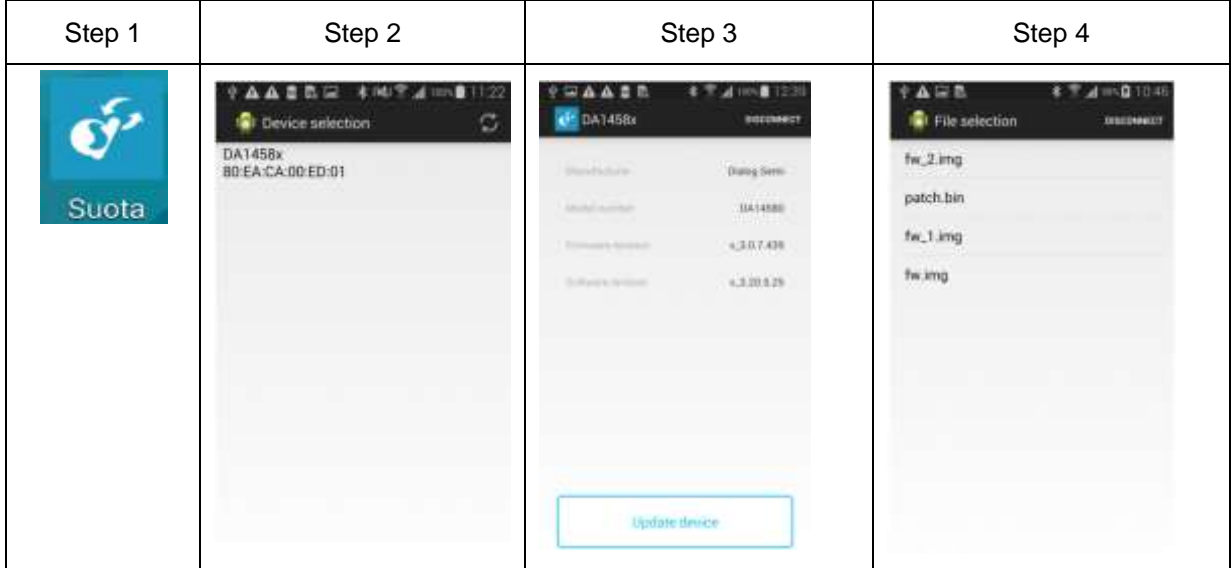

#### **Figure 16: First four steps when using SUOTA with Android**

<span id="page-25-1"></span>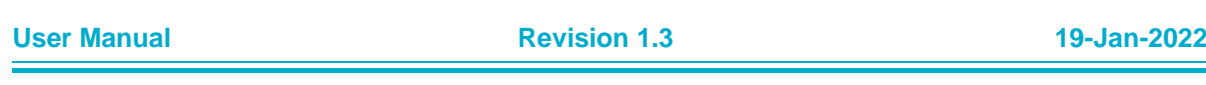

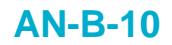

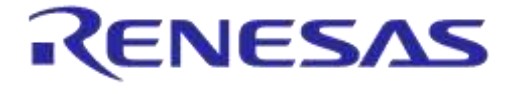

5. Set the SUOTA parameters:

As soon as the image is selected, the 'Parameter settings' screen appears. See [Figure 17](#page-26-0) (below) at Step 5.

First, set the memory type. The image update procedure is only supported for non-volatile memory types of SPI (FLASH memory) and I2C (EEPROM). In this example SPI (FLASH) has been selected. Then select the Image (memory) bank:

1: Use the first bank with start address as indicated in the Product Header

2: Use the second bank with start address as indicated in the Product Header

0: Burn the image into the bank that holds the oldest image

Next, define the GPIO pins of the memory device.

In the SmartTag device the SPI FLASH GPIO configuration is as follows:

 $MISO \Rightarrow PQ5$  $MOSI \Rightarrow PO^-6$  $CS \Rightarrow PO3$  $SCK \implies P\overline{0}$  0

Finally, scroll down to choose the block size. A few points should be considered when this size is set:

- o It has to be larger than 64 bytes, which is the size of the image header.
- $\circ$  It must be a multiple of 20 bytes, which is the maximum amount of data that can be written at once in the SPOTA\_PATCH\_DATA\_characteristic.
- o It should not be larger than the SRAM buffer in the SUOTA Receiver implementation, which holds the image data received over the BLE link before burning it into the non-volatile memory.

This example uses a block size of 240 bytes. After all the parameters have been set, the user can click on the 'Send to device' button at the bottom of the screen.

6. Reboot the device:

As soon as the 'Send to device' button is clicked, a log screen appears that shows the image data blocks sent over the BLE link. In case an error occurs, a pop up indication will inform the user. When no error occurs and the SmartTag device has received and programmed the image successfully, the screen at Step 6 will appear, prompting the user to reset the SmartTag device.

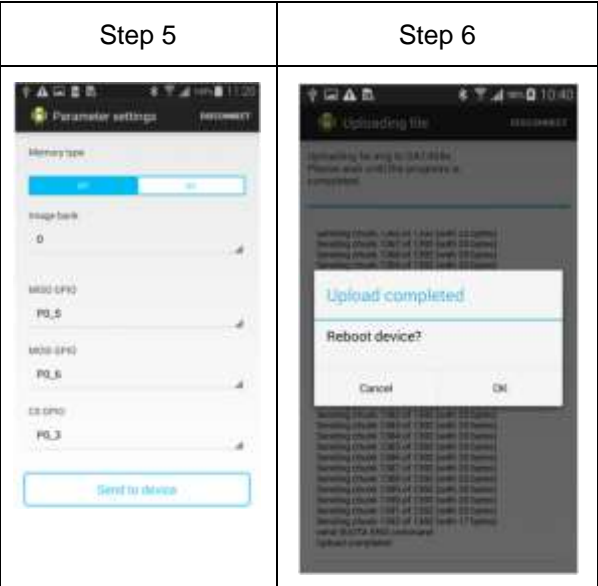

**Figure 17 Steps 5 and 6 when using SUOTA with Android**

<span id="page-26-0"></span>

| User Manual | <b>Revision 1.3</b> | 19-Jan-2022                |  |
|-------------|---------------------|----------------------------|--|
| CFR0012-00  | 27 of 35            | © 2022 Renesas Electronics |  |

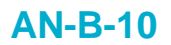

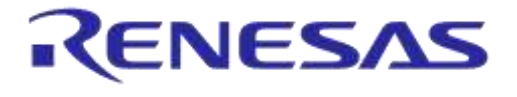

7. Verify that the new software is running on the SmartTag device: Repeat steps 2 and 3 to verify that the DIS screen shows the firmware and software version of the new software.

## <span id="page-27-0"></span>**10.1 Running SUOTA with SmartSnippets as a SUOTA Initiator**

SmartSnippets toolkit version 3.2 or later can be used as a SUOTA Initiator. The toolkit's help menu includes a "User Guide" that provides information on how to configure the Initiator to perform an image update. [Figure 18](#page-27-1) (below) illustrates the SUOTA Initiator screen of the SmartSnippets toolkit. This screen is part of the Over The Air services menu of the toolkit.

This application, in conjunction with the DA1458X USB Dongle, implements an external processor solution of SUOTA Initiator. Therefore, to run this application it is assumed that the DA1458X USB Dongle is already installed and can be used by the Windows machine.

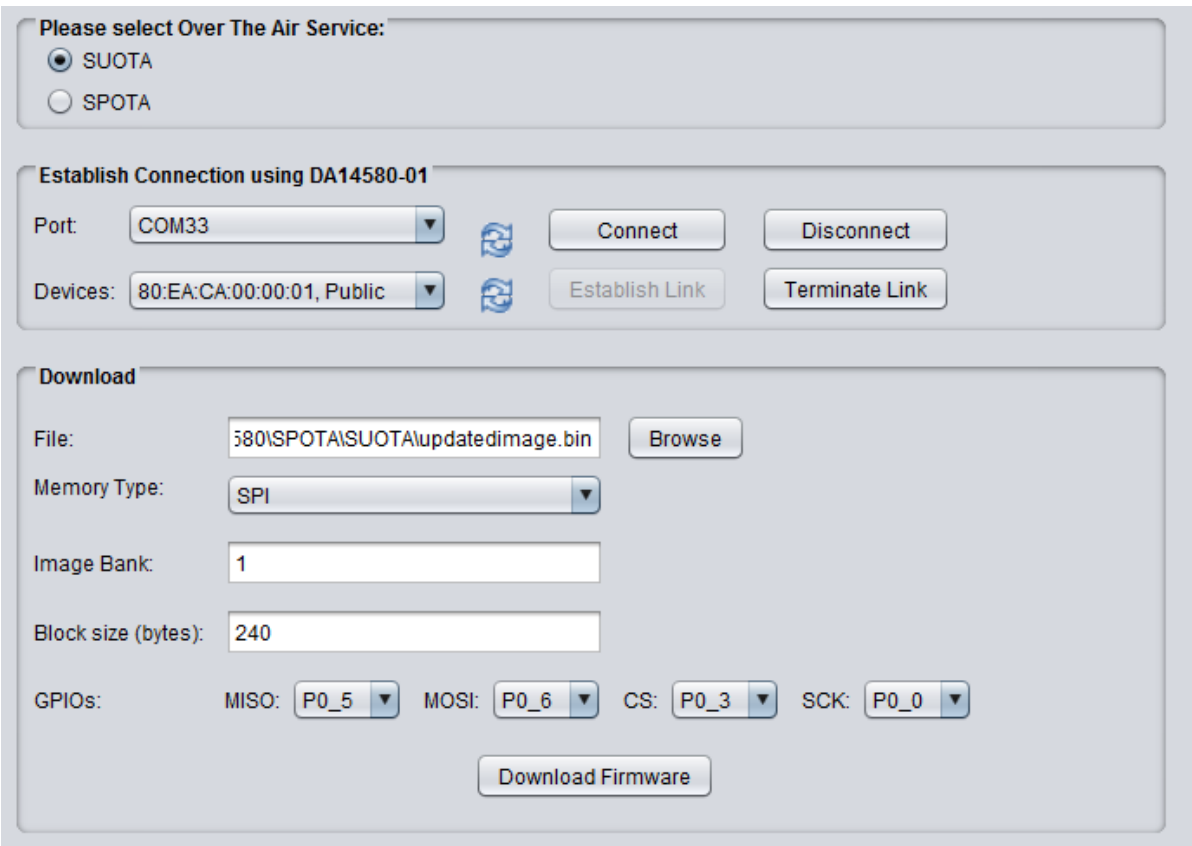

**Figure 18: SmartSnippets SUOTA Initiator configuration options**

<span id="page-27-1"></span>[Figure 18](#page-27-1) shows an example of how one could configure the Initiator to perform an image update:

- 1. Firstly, choose the Over the Air service (or mode of operation): SUOTA or SPOTA. In this case SUOTA has been selected.
- 2. Select the com port of the DA1458X USB Dongle that is used as the SUOTA Initiator device. When the dongle is inserted in a Windows machine (*e.g.* laptop) a J-Link device should be discovered in Windows devices and printers. In the J-Link's properties, a JLink CDC UART Port is displayed.
- 3. Press Connect to download firmware and connect to DA1458X USB dongle. Upon connection, the Initiator will start to scan for advertising SUOTA Receiver devices.

![](_page_27_Picture_158.jpeg)

![](_page_28_Picture_1.jpeg)

## **DA1458x Using SUOTA**

4. Assuming that the DA1458X SDK is running the Proximity Reporter application (note that the SUOTA Receiver application is part of the Proximity Reporter Integrated processor project), then the Bluetooth address of the Receiver will be discovered and displayed in :

Devices: 80:EA:CA:00:00:01, Public

- 5. Press **Establish Link** | to connect to the Receiver device.
- 6. After the BLE link has been established, browse to find the image file to be sent to the Receiver.
- 7. Choose the memory type. Note that image update is only supported for non-volatile memory types of SPI/FLASH and I2C/EEPROM. In this example SPI has been selected.
- 8. Choose memory bank:
	- "1" means use the 1st bank with start address as indicated in the Product Header
	- "2" means use the 2<sup>nd</sup> bank with start address as indicated in the Product Header
	- "0" means burn the image into the bank that holds the oldest image
- 9. Choose block size. A few points should be considered when this size is set. Firstly it has to be greater than 64 bytes which is the size of the image header. Secondly, it should be a multiple of 20 bytes which is the maximum amount of data that can be written in SPOTA\_PATCH\_DATA characteristic at once. Lastly, it should not be greater than the SRAM buffer in the Receiver implementation that stores the image data received over BLE link before it burn them to non-volatile memory. A size of 240 bytes is set in this example.
- 10. Set the GPIO pins of the memory device.
- 11. Press Download Firmware to initiate the image update process. It is advisable to look at the log window to detect any error messages that will be displayed in red colour.

#### **IMPORTANT NOTE: Block size (in bytes) parameter**

The block size can be set higher than 240 bytes. But the larger the block size the larger the RAM buffer required in the SPOTA receiver to store the data before burning the data to flash. The maximum block size can be as big as the RAM buffer you can afford using. Also, it has to be smaller than the size of the image. A size that is a multiple of 20 bytes (the size of the data packet per notification) is advised.

![](_page_29_Picture_1.jpeg)

## **DA1458x Using SUOTA**

# <span id="page-29-0"></span>**11 Total time vs energy consumption to update a new image**

## <span id="page-29-1"></span>**11.1 A Real life example**

The environment was as shown below in order to estimate how much time it takes to update the image:

![](_page_29_Picture_6.jpeg)

#### **Figure 19: Real life example**

- <span id="page-29-2"></span>• Range from the Peripheral to the Central  $= 5$  meters.
- Average of 4 packets sent per connection interval
- Connection interval  $=$  30 ms (set by the iOS central device)
- $\bullet$  Image size = 27 kB
- MTU size = 20 bytes/packet, which is the default size in the software.

#### <span id="page-29-3"></span>**Table 6: Define the MTU size in the SW**

![](_page_29_Picture_143.jpeg)

![](_page_30_Picture_1.jpeg)

#### **DA1458x Using SUOTA**

#### <span id="page-30-0"></span>**11.2 Total time to update a new image**

<span id="page-30-1"></span>The total time to update a new image using SUOTA is depending on many parameters:

- ➢ The range from the Central to the Peripheral;
- ➢ The environment;
- ➢ The average number of packets that the Central can send per connection interval;
- $\triangleright$  The connection interval set from the Central device;
- $\triangleright$  The MTU & images sizes.

The following equation gives a roughly estimate of the time needed to update the image:

rate 
$$
\left(\frac{kbit}{s}\right) = 4
$$
 (packets) × 20  $\left(\frac{bytes}{packet}\right) \times 8 \left(\frac{bits}{byte}\right) /$  connection interval (ms)

#### <span id="page-30-2"></span>**11.2.1 Result in practise**

![](_page_30_Figure_13.jpeg)

#### **Figure 20: Time needed to update a 27 kB image**

<span id="page-30-4"></span>It takes 11.80 seconds to update a new image of 27 kB (including the erasing + writing operation into the flash).

#### <span id="page-30-3"></span>**11.2.2 Result in theory**

The following formula must be applied:

rate 
$$
\left(\frac{kbit}{s}\right) = 4
$$
 (packets) × 20  $\left(\frac{bytes}{packet}\right) \times 8\left(\frac{bits}{byte}\right) / 30$  (connection interval in ms)  
rate  $\left(\frac{kbit}{s}\right) = 4 \times 20 \times 8 / 30$   
rate  $\left(\frac{kbit}{s}\right) = 21.333$  kbit/sec

So, **21 333 bits** are sent **during 1 second**.

The **image size** is 27 kB = 27,648 bytes = **221,184 bits**.

Therefore, the total time needed to update a new image can be calculated as follow:

$$
\Delta t = \frac{Image\ size\ (in\ bits)}{number\ of\ bit\ sent\ per\ second} = \frac{221\ 184}{21\ 333} = 10.4\ seconds
$$

The total time needed to **update a 27 kB image** is around **10.4 seconds**. Also, the time to erase the flash plus the writing operation time should be added.

![](_page_31_Picture_1.jpeg)

## <span id="page-31-0"></span>**11.3 Energy consumption to update a new image**

When SUOTA is running, the image is stored in the external flash memory. Obviously, depending on the external flash memory used, the energy consumption may vary. For more information about external flash/EEPROM, refer to [\[8\]](#page-3-4).

For this example, the MX25V1006E SPI flash memory from MACRONIX was been used. The maximum peak current recorded reached 14.5 mA for 2.4 ms.

When SUOTA is running, the following steps occur:

- $271$  ms 医发育器 医静脉的 医血管 医多种性的 化二甲基苯甲基苯甲基苯甲基 2 285 uC 17,790<br>Time for
- 1. **ERASE the Flash** (time needed: 271 ms, charge: 2 285 µC @3V).

2. **Every 12 packets (240 bytes) sent over the air, a WRITING operation is done.** (time needed to receive 12 packets + writing operation: 92 ms, charge: 154 µC @3V).

![](_page_31_Figure_10.jpeg)

![](_page_31_Picture_125.jpeg)

![](_page_32_Picture_1.jpeg)

# <span id="page-32-0"></span>**12 Important notes**

● SDK5.0.4 has [..\*ble\_examples\ble\_app\_ota\Keil\_5\ble\_app\_ota.uvprojx]*. API *user\_app\_disconnect()*is defined to send a platform reset after SPOTA update if reset is requested by the Application layer. It is an optimal improvement made which does not exist in older SDK's.

![](_page_33_Picture_1.jpeg)

# <span id="page-33-0"></span>**Revision history**

![](_page_33_Picture_80.jpeg)

![](_page_34_Picture_1.jpeg)

#### **Status definitions**

![](_page_34_Picture_74.jpeg)

#### **RoHS Compliance**

Dialog Semiconductor's suppliers certify that its products are in compliance with the requirements of Directive 2011/65/EU of the European Parliament on the restriction of the use of certain hazardous substances in electrical and electronic equipment. RoHS certificates from our suppliers are available on request.